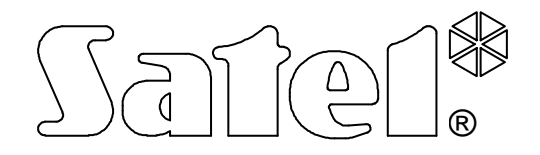

# **MODUà KOMUNIKACYJNY GSM LT-2S**

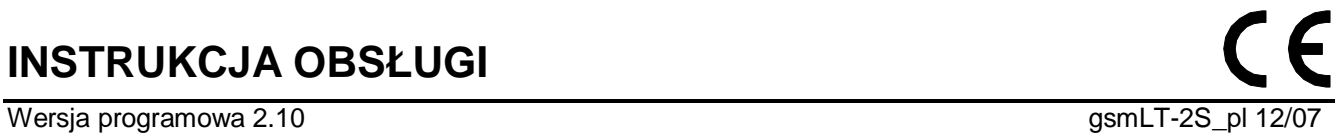

**INSTRUKCJA OBSàUGI**

## **OSTRZEĩENIA**

Ze względów bezpieczeństwa moduł powinien być instalowany przez wykwalifikowanych specjalistów.

Aby uniknąć ryzyka porażenia elektrycznego należy przed przystąpieniem do montażu zapoznać się z powyższą instrukcją, czynności połączeniowe należy wykonywać bez podáączonego zasilania.

**Nie wolno wáączaü zasilania moduáu i telefonu SIM300CZ bez podáączonej anteny** zewnętrznej.

Nie wolno ingerować w konstrukcję bądź przeprowadzać samodzielnych napraw.

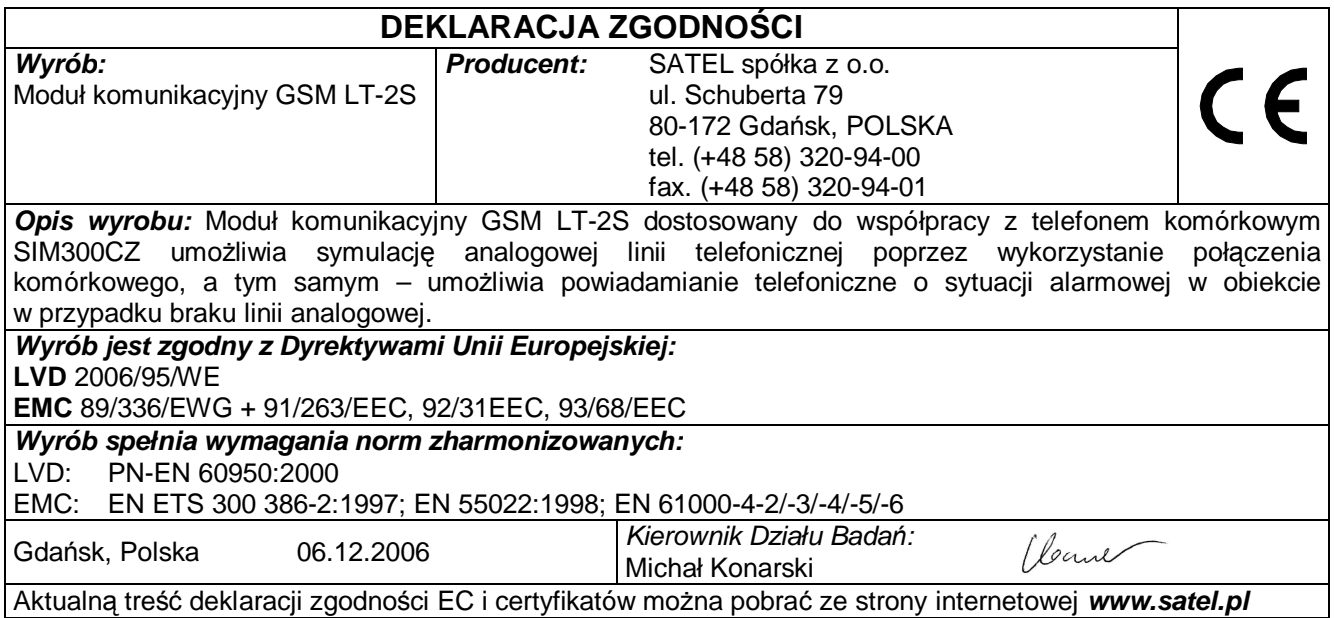

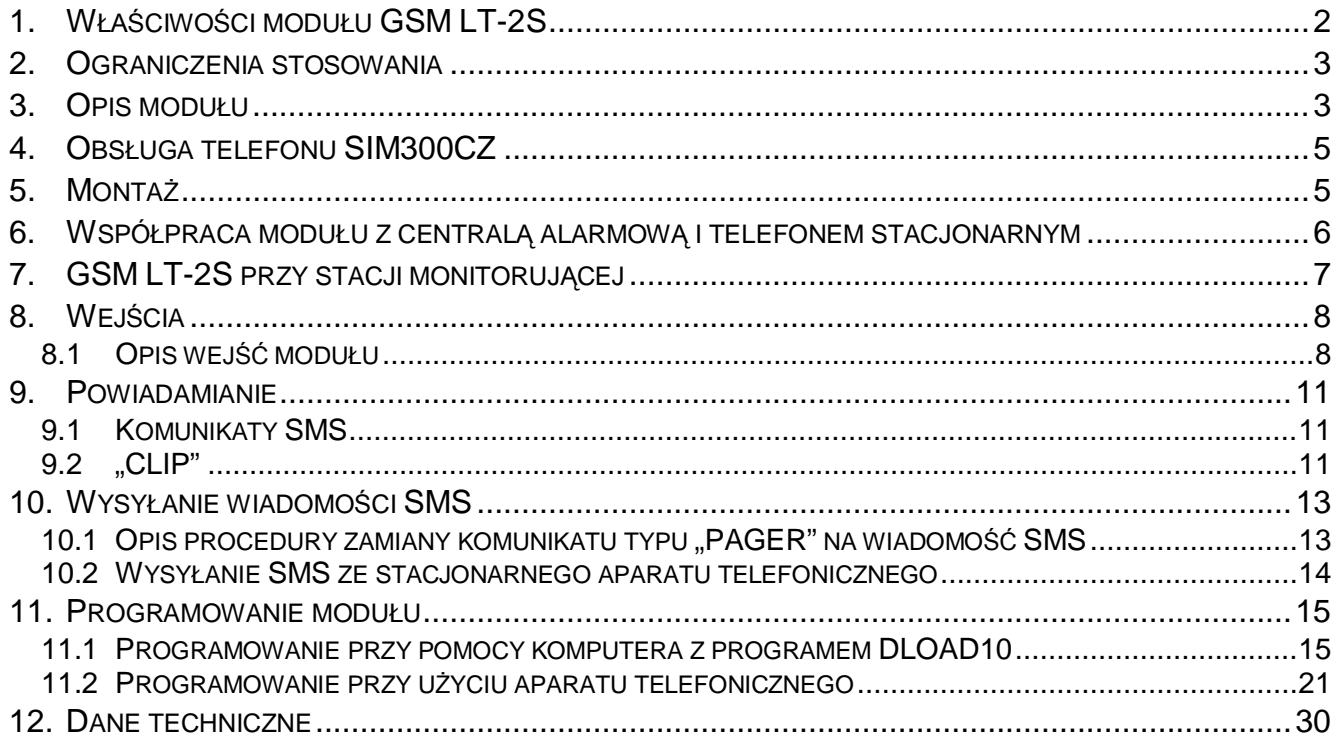

## **1. Wà\$ĝCIWOĝCI MODUàU GSM LT-2S**

- Symulacja analogowej linii telefonicznej poprzez wykorzystanie połączenia komórkowego.
- Prezentacja numeru dzwoniącego (CLIP) za pomocą FSK lub DTMF.
- Współpraca z centralami alarmowymi i innymi urządzeniami (np. automatem telefonicznym DT-1) wykorzystującymi analogową linię telefoniczną do przekazania głosowej informacji o alarmie lub do wysáania komunikatu tekstowego do systemu przywoáawczego (pager).
- Możliwość rozpoznania komunikatu skierowanego do systemu przywoławczego (pager) i przesłania go w formie wiadomości tekstowej SMS pod dowolny numer telefonu komórkowego.
- Realizowanie połączeń przychodzących i wychodzących do sieci telefonii bezprzewodowej (komórkowej).
- Obsługa wybierania tonowego i impulsowego.
- Sygnalizacja podjęcia (odebrania) połączenia inicjowanego z zacisków R-1, T-1 modułu poprzez zmiane polaryzacji napiecia na tych zaciskach (możliwość taryfikacji).
- · Współpraca ze stacją monitorującą STAM-1/STAM-2 polegająca na umożliwieniu monitorowania obiektów przy wykorzystaniu wiadomości tekstowych SMS.
- Funkcja modemu zewnętrznego dla central alarmowych CA-64\* i INTEGRA (współpraca z programami DLOAD64\*, GUARD64\*, DLOADX i GUARDX).
- Współpraca z centralami PBX jako dodatkowa linia zewnętrzna.
- · Działanie oparte o współpracę z przemysłowym, trójzakresowym telefonem komórkowym SIM300CZ pracującym w sieciach GSM 900/1800/1900 MHz.
- Cztery wejścia, których naruszenie i powrót do stanu normalnego mogą być monitorowane poprzez telefon komórkowy SIM300CZ, przy pomocy wiadomoĞci tekstowych SMS lub poprzez CLIP.
- Kontrola poziomu sygnału antenowego.
- Gniazdo RS umożliwiające:
	- programowanie modułu z komputera przy użyciu programu DLOAD10 (wersja 1.00.29 lub nowsza),
	- podłączenie modułu do stacji monitorującej STAM-1/STAM-2,
	- podłączenie modułu do central alarmowych CA-64\* i INTEGRA jako modemu zewnętrznego,
	- wykorzystanie modułu w charakterze faksu i modemu.
- Wyjście sygnalizujące awarię (brak możliwości uzyskania połączenia).
- Kontrola obecności modułu poprzez transmisje testowe CLIP z potwierdzeniem odbioru i/lub poprzez wiadomość SMS.

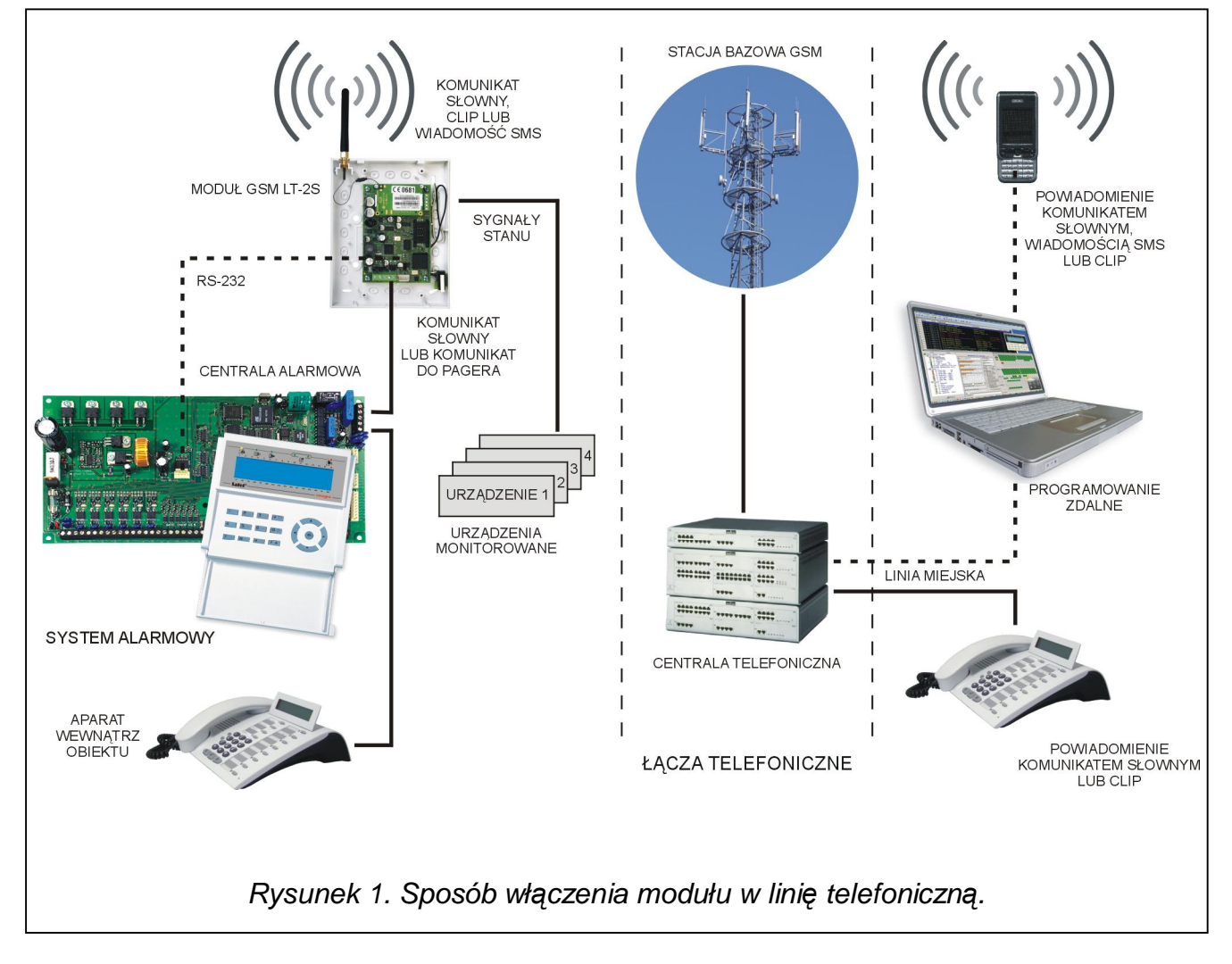

## **2. OGRANICZENIA STOSOWANIA**

Ponieważ telefony komórkowe konstruowane są pod kątem jak najwydajniejszego przenoszenia mowy, wykorzystywana w nich kompresja danych wprowadza zniekształcenia w przekazywane sygnały audio, co może utrudnić, a nawet uniemożliwić przesvłanie symulowana linią telefoniczną sygnałów modemowych (downloading, monitoring).

## **3. OPIS MODUàU**

#### **ZACISKI MODUàU:**

- +12V wejście napięcia zasilającego (12 V DC ±15%)
- **GND** masa  $(0 \text{ V})$
- **FLT** wyjście sygnalizacji awarii telefonu SIM300CZ lub braku zasięgu (OC; 50 mA)
- **R-1, T-1** wewnętrzna linia telefoniczna (podłączenie centrali alarmowej lub aparatu telefonicznego)
- **IN1–IN4** wejścia modułu

Wyjście **FLT** jest zbiorczym wskaźnikiem awarii. Uaktywnia się, jeżeli przez około 10 minut moduł nie potwierdzi łączności ze stacją bazową. Przyczyną może być awaria telefonu (uszkodzenie aparatu lub brak karty SIM), awaria anteny (np. uszkodzenie kabla antenowego) lub utrata zasięgu spowodowana innymi przyczynami. Koniec sygnalizowania awarii następuje najpóźniej po 30 sekundach od momentu ustąpienia jej przyczyn.

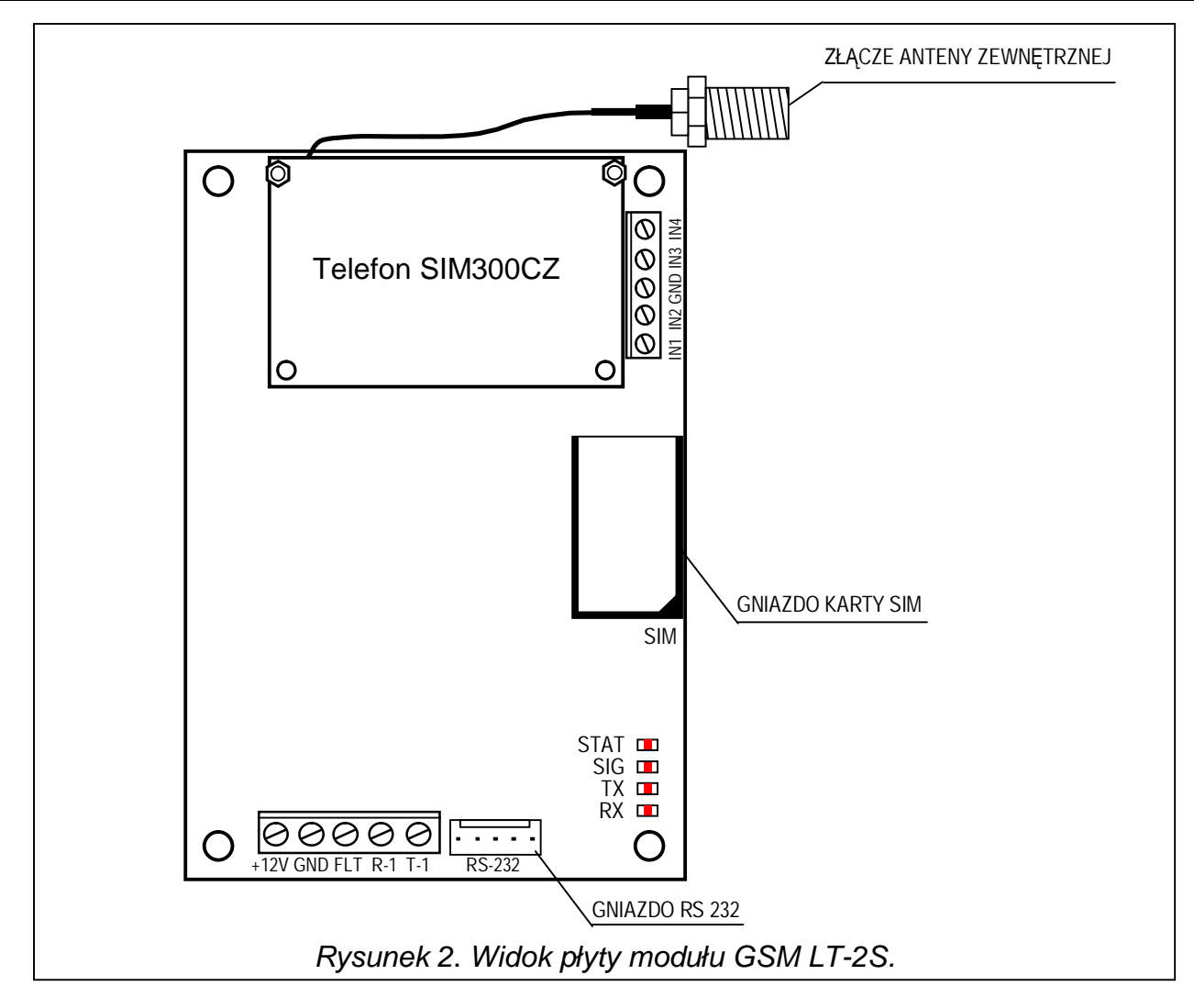

W stanie aktywnym wyjście FLT zostaje zwarte do masy. Wyjście może być podłączone do wejścia centrali alarmowej lub może bezpośrednio sterować działaniem przekaźnika (można je obciążyć prądem o maksymalnej wartości 50 mA).

#### **DIODY ĝWIECĄCE LED:**

Moduł sygnalizuje użytkownikowi swój stan przy pomocy 4 diod świecących LED. Sposób świecenia diod STAT i SIG jest zależny od stanu modułu i niesie ze sobą określone informacje opisane poniżej. Cykl świecenia tych diod wynosi 4 sekundy i jest powtarzany po 1 sekundzie przerwy.

**STAT** – sygnalizuje status modułu odpowiednią liczbą mignięć o określonej długości. Poniżej przedstawiono symbolicznie pojedyncze cykle różnych sposobów świecenia diody i opisano ich znaczenie. Pola wypełnione oznaczają świecenie diody, pola puste – brak Ğwiecenia:

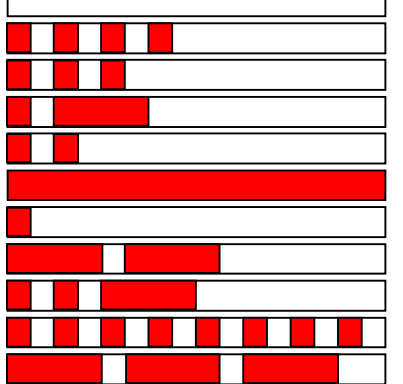

- (brak Ğwiecenia) brak zasilania moduáu
- brak kodu PIN
- záy kod PIN
- potrzebny kod PUK
- brak komunikacji z telefonem SIM300CZ
- aktywne poáączenie
- moduá pracuje prawidáowo
- restart moduáu po wáączeniu zasilania
- potrzebny kod PH-SIM PIN
- brak karty SIM
- karta SIM uszkodzona

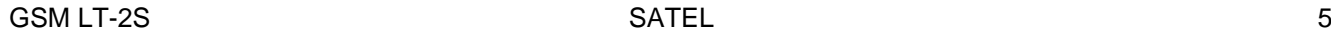

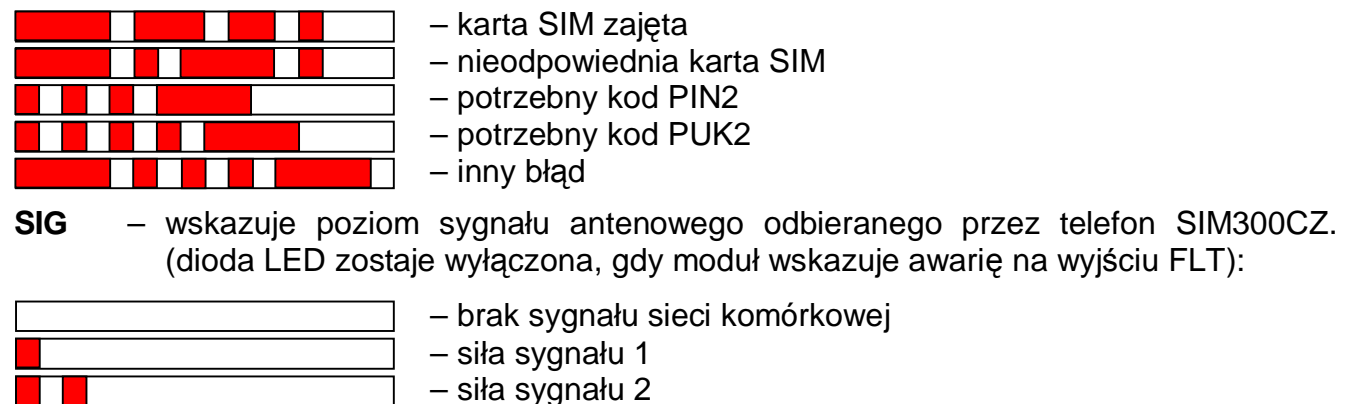

– siła sygnału 3

– siáa sygnaáu 4 (sygnaá maksymalny)

**TX, RX** – wskaźniki transmisji danych na złączu RS-232.

W komplecie z telefonem dostarczany jest specjalny przewód zakończony złączem służącym do podłączenia anteny zewnętrznej (rys. 2).

## **4. OBSàUGA TELEFONU SIM300CZ**

Telefon przemysłowy SIM300CZ, podobnie jak każdy inny telefon komórkowy, potrzebuje do pracy **karty aktywacyjnej SIM**. Użytkownik modułu GSM LT-2S musi we własnym zakresie zapewnić taką kartę. Umieszcza się ją w specjalnym gnieździe znajdującym się po prawej stronie płytki elektroniki. Kod PIN – o ile jest konieczny – wprowadza się do pamięci modułu przy pomocy aparatu telefonicznego podáączonego do zacisków R-1, T-1 (funkcja programująca 16) lub przy pomocy komputera i programu DLOAD10.

*UWAGA! Zmiana kodu PIN zapisanego w karcie SIM, ewentualnie wprowadzenie kodu PUK, możliwa jest po przełożeniu karty SIM do zwykłego telefonu komórkowego.* 

## **5. MONTAĩ**

Przy montażu należy pamietać, że moduł GSM LT-2S nie powinien być umieszczony w pobliżu instalacji elektrycznych, ponieważ grozi to wadliwym jego funkcjonowaniem. Szczególną uwagę należy zwrócić na prowadzenie kabli z modułu do zacisków telefonicznych centrali alarmowej.

**Nie wolno wáączaü zasilania moduáu i telefonu SIM300CZ bez podáączonej** anteny zewnętrznej.

Montażu należy dokonać bezwzględnie zachowując następującą kolejność uruchamiania moduáu:

- 1. Wykonać kompletne okablowanie.
- 2. Załączyć zasilanie modułu bez włożonej karty SIM.
- 3. Przy pomocy aparatu telefonicznego mogącego generować sygnały DTMF lub programu komputerowego DLOAD10 oprogramować parametry pracy modułu (m.in. kod PIN).
- 4. Wyłączyć zasilanie.
- 5. Włożyć kartę SIM do gniazda (patrz: rys. 3).
- 6. Właczyć zasilanie.

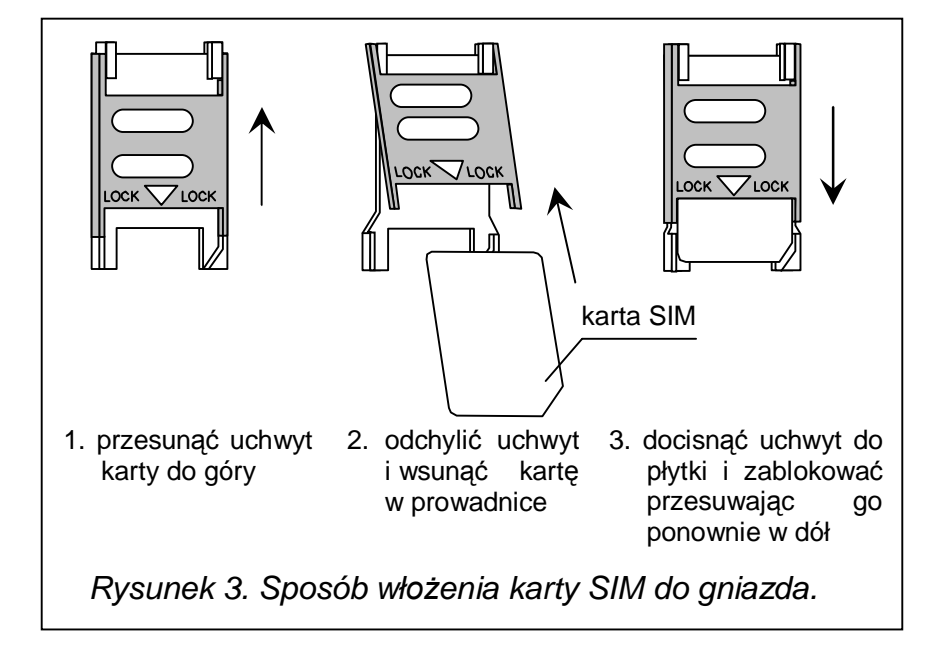

Nieskonfigurowany moduł GSM LT-2S czeka na wprowadzenie kodu PIN karty SIM przez 10 minut od włączenia zasilania. Jeśli to nie nastąpi, urządzenie automatycznie wyłączy napięcie na linii telefonicznej i wygeneruje sygnał awarii (zewrze wyjście FLT do masy) – co uniemożliwi dalsze programowanie z aparatu telefonicznego (programowanie z komputera przy użyciu programu DLOAD10 będzie nadal możliwe). Należy wówczas wyłaczyć i właczyć zasilanie modułu, by móc wprowadzić go ponownie w tryb programowania.

Źródło zasilania modułu powinno mieć wystarczająca wydajność prądową. Zalecany zasilacz buforowy (np. APS-15; APS-30 produkcji SATEL) powinien być wyposażony w akumulator.

Zaleca się, aby źródło zasilania było umieszczone w odległości mniejszej niż 3 m od modułu.

Przy napięciu zasilania niższym niż 9,8 V następuje restart modułu. Dlatego należy zadbać o to, by w trakcie użytkowania – nawet przy maksymalnym poborze prądu – napięcie zasilania modułu nie spadało poniżej 9,8 V.

#### **6. WSPÓàPRACA MODUàU Z CENTRALĄ ALARMOWĄ I TELEFONEM STACJONARNYM**

Jak pokazano na rysunku 1 moduł podłącza się bezpośrednio do zacisków dedykowanych do podłaczenia zewnętrznej analogowej linii telefonicznej w centrali alarmowej.

Na zaciskach R-1, T-1 moduł zapewnia impedancję i napięcie potrzebne do prawidłowego działania urządzenia abonenckiego (np. aparatu telefonicznego). Napięcie na zaciskach może być automatycznie wyłączane w przypadku utraty łączności ze stacją bazową (razem z zadziałaniem wskaźnika awarii FLT – patrz: funkcja programująca 17).

Po "podniesieniu słuchawki" przez centralę alarmową lub przez użytkownika aparatu telefonicznego podłączonego do zacisków R-1, T-1, moduł generuje sygnał ciągły i odbiera tonowe lub impulsowe sygnały wybierania (podobnie jak centrala telefoniczna). Numer telefonu może zawierać cyfry oraz znaki specjalne: **#**, <sub>\*</sub>, **+**. Numer telefonu należy wybierać tak jak dzwoni się z telefonu komórkowego, zgodnie z wymaganiami operatora sieci, w której telefon jest zalogowany. Zaleca się, aby numer zaczynał się od znaku "+" i prefiksu kierunkowego kraju (48 dla Polski). Czasami wystarczy podać numer telefonu komórkowego lub numer kierunkowy miejscowoĞci i numer telefonu stacjonarnego.

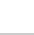

#### Przykłady:

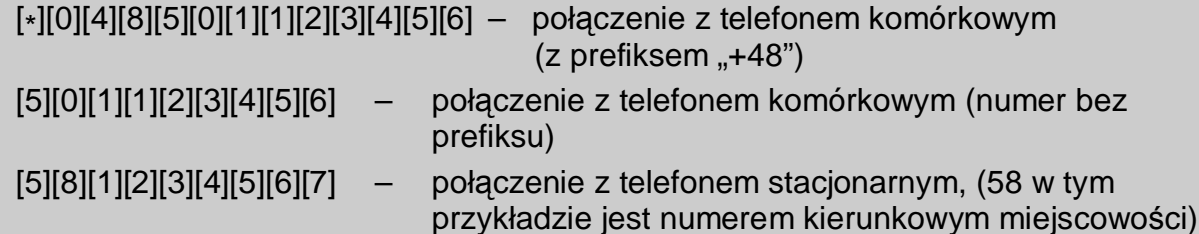

Jeżeli pierwsze cztery cyfry wybieranego numeru odpowiadają zaprogramowanemu "*numerowi stacji pager*", to moduá przechodzi do procedury odebrania komunikatu alfanumerycznego i przesáania go w postaci **wiadomoĞci tekstowej SMS** (patrz: rozdziaá *Wysyáanie wiadomoĞci SMS* – str. 13). Sprawdzanie pierwszych czterech cyfr wybieranego numeru jest wykonywane zawsze.

Po nawiązaniu łączności przez telefon komórkowy, moduł przekazuje sygnały m.cz. (audio) między zaciskami R-1, T-1 a telefonem komórkowym. Po podniesieniu słuchawki przez abonenta, z którym realizowane jest połączenie, moduł zmienia polaryzację napięcia stałego na tych zaciskach, co daje możliwość prowadzenia indywidualnej taryfikacji połączeń telefonicznych.

Istnieje możliwość dzwonienia na numer telefoniczny karty SIM umieszczonej w module. **Poáączenia przychodzące** kierowane są na zaciski R-1, T-1, generowany jest sygnaá dzwonka i wyĞwietlany jest numer osoby dzwoniącej (CLIP), podobnie jak to ma miejsce przy funkcjonowaniu kablowej linii telefonicznej. Możliwe jest wtedy odebranie połączenia przy pomocy stacjonarnego aparatu telefonicznego podáączonego do tej linii.

## **7. GSM LT-2S PRZY STACJI MONITORUJĄCEJ**

Moduł GSM LT-2S umożliwia monitorowanie obiektów przy pomocy wiadomości tekstowych SMS. Usługę tę oferuje program stacji monitorującej STAM-1 (od wersji 4.07) i STAM-2 produkcji SATEL. Przykładowy sposób podłączenia modułu do stacji pokazano na rysunku 4. Moduł GSM LT-2S należy podłączyć do gniazda portu szeregowego komputera (COM1 lub COM2) kablem wykonanym zgodnie z rysunkiem 6 (służącym do programowania modułów GSM, jak również central CA-10, CA-64 i INTEGRA – patrz: Rysunek 6)

Współpraca ze stacją monitorującą wymaga podania podczas konfiguracji hasła komunikacji, które domyślnie ma postać 111111. Treść SMS-ów i odpowiadające im kody definiuje się w programie STAM-1/STAM-2 podczas edycji klienta.

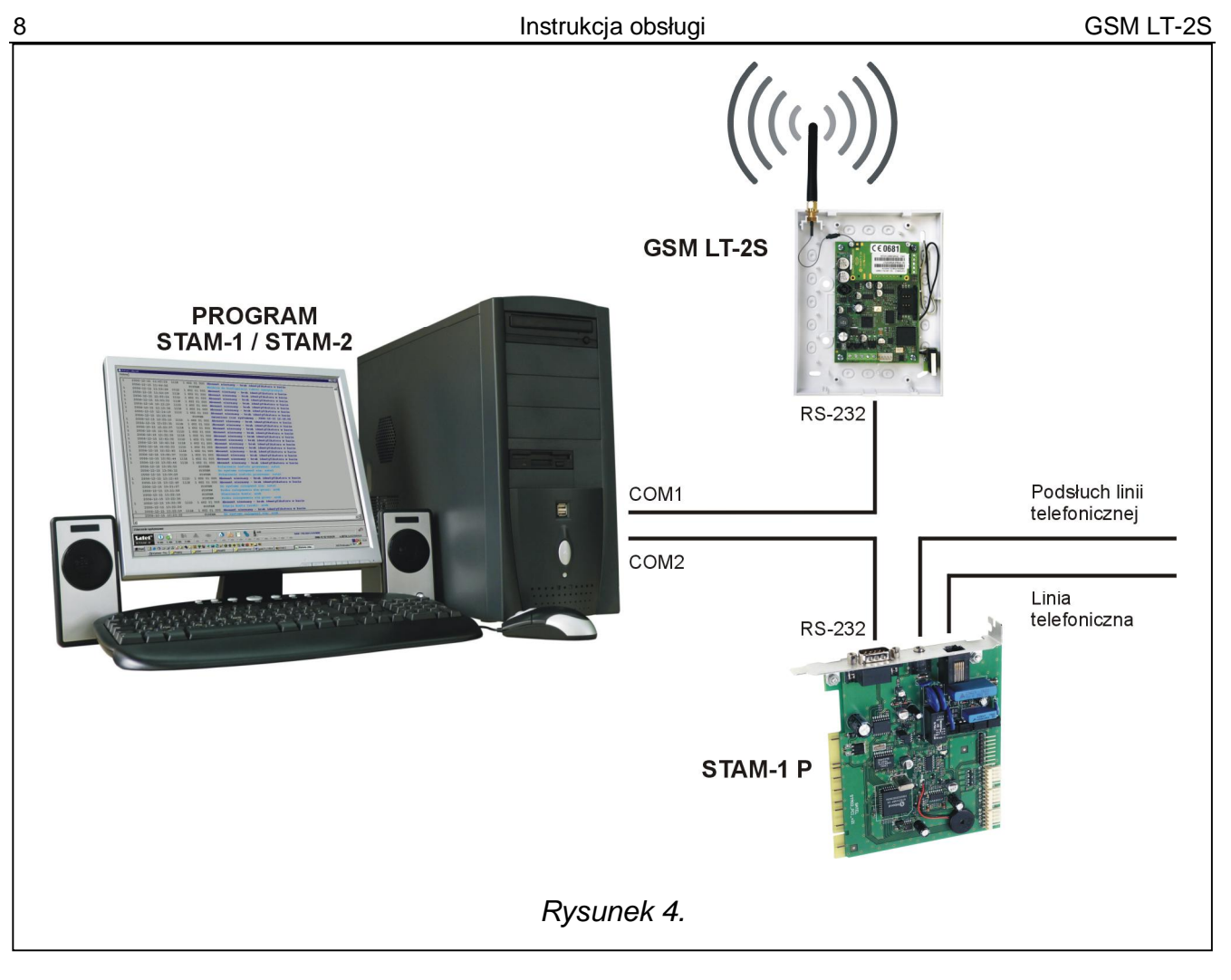

## **8. WEJĝCIA**

Moduł GSM LT-2S jest wyposażony w cztery wejścia posiadające konstrukcję techniczną podobna do wejść centrali alarmowej. Obsługa wejść polega na monitorowaniu zmian ich stanu. Obserwacja poszczególnych wejść może zostać zablokowana przez użytkownika modułu. Obsługa wejść jest prowadzona przez moduł niezależnie od obsługi linii telefonicznej (R-1, T-1).

## **8.1 OPIS WEJĝû MODUàU**

Do wejść modułu można podłączyć urządzenia sterujące, np. czujki typu NC lub NO. Typ czujek deklaruje się w funkcjach serwisowych (funkcja 43).

Dla każdego z wejść programuje się jego **czułość** (funkcje 45–48). Określa ona minimalny czas, który musi upłynąć od momentu zmiany stanu na wejściu (rozwarcie dla wejścia typu NC; zwarcie dla wejścia typu NO), aby zmiana ta została zaliczona jako naruszenie wejścia. Może przyjmować wartości z zakresu: 20–1275 ms.

Kolejnym parametrem programowanym dla każdego z wejść jest czas powrotu wejścia (funkcja 44), czyli czas, który musi upłynąć od końca naruszenia wejścia do momentu kiedy będzie mogło ono zarejestrować kolejne naruszenie (4 sekundy lub 4 minuty).

Użytkownik modułu może także lokalnie lub zdalnie blokować/odblokowywać wejścia modułu. Możliwość lokalnego blokowania może zostać wyłączona (w trybie serwisowym, przy użyciu funkcji 95). Blokowanie zdalne odbywa się za pomocą telefonu obsługującego sygnalizację tonową (funkcje 82–91) oraz poprzez wiadomości tekstowe SMS (funkcje 71– 80).

Wejście może zostać zablokowane **automatycznie** po 1–15 naruszeniach, na określony czas lub na stałe (funkcje 49–60). Blokada wejścia następuje po zakończeniu naruszenia. Wejście może zostać również zablokowane po naruszeniu innego wejścia (wyznaczonego jako *blokujące* – funkcja 70). Blokada wejĞü, wywoáana naruszeniem *wejĞcia blokującego*, trwa przez czas naruszenia tego wejścia.

Moduł GSM LT-2S umożliwia blokowanie/odblokowywanie wejść w trojaki sposób: lokalnie – tonowo z zacisków R-1, T-1; zdalnie – tonowo po "dodzwonieniu się" na numer modułu z telefonu (komórkowego bądź stacjonarnego); oraz poprzez wiadomość SMS.

## **8.1.1 Blokowanie lokalne – tonowo z zacisków R-1, T-1**

W celu umożliwienia lokalnego blokowania/odblokowywania wejść należy odpowiednio oprogramować moduł:

- Wprowadzić urządzenie w tryb serwisowy.
- Przy pomocy funkcji 95 określić, które wejścia będzie można blokować ręcznie.
- Zaprogramować (sześciocyfrowy) kod sterujący umożliwiający lokalne blokowanie/odblokowywanie wejść – funkcja 96.
- Wyjść z trybu serwisowego poprzez odłożenie słuchawki telefonu.

Aby zablokować/odblokować wejście z zacisków R-1, T-1 należy:

- **•** Podnieść słuchawkę i wprowadzić **kod sterujący** (jeśli poprawny urządzenie wygeneruje dźwięki: cztery krótkie i jeden długi).
- zablokować/odblokować wejście (według schematu opisanego w funkcji 96). Przyjęcie polecenia potwierdzone zostanie trzema krótkimi dźwiękami.

Odłożenie słuchawki spowoduje powrót urządzenia do normalnego trybu pracy.

## **8.1.2 Blokowanie zdalne – tonowo z klawiatury telefonu**

W celu umożliwienia zdalnego blokowania/odblokowywania wejść należy oprogramować moduł (z zacisków R-1, T-1 lub z komputera wyposażonego w program DLOAD10). Aby zaprogramować moduł należy:

- Podnieść słuchawkę telefonu i wejść w tryb serwisowy.
- Ustawić żądaną długość "Czasu dzwonienia" funkcja 93 (należy pamiętać, że dla wartości czasu równej "0" moduł uniemożliwi zdalne sterowanie!).
- **·** Zaprogramować hasła (czterocyfrowe) blokujące/odblokowujące wejścia (funkcje 82–86). Hasła nie mogą się powtarzać.
- Wyjść z trybu serwisowego poprzez odłożenie słuchawki telefonu.

Aby zdalnie zablokować/odblokować wejście należy:

- Z telefonu posiadającego sygnalizację tonową wybrać numer telefonu SIM300CZ (numer karty SIM).
- **·** Odczekać "Czas dzwonienia", po którym moduł podejmie połączenie i wygeneruje trzy krótkie dźwięki potwierdzające gotowość udostępnienia sterowania DTMF.

*Uwaga: Podczas wywoáywania poáączenia moduá podaje sygnaá dzwonka na zaciski linii* wewnętrznej przez zaprogramowany "czas dzwonienia". Odebranie w tym czasie *telefonu z linii wewnĊtrznej uniemoĪliwia zablokowanie/odblokowanie wejĞü.*

- Wprowadzić z klawiatury telefonu odpowiednie hasło sterujące (wykorzystując sygnały DTMF). Rozpoznanie przez moduł hasła spowoduje akcję zależną od tego, które hasło wpisano, np. rozpoznanie hasła zaprogramowanego funkcją serwisową 82 – "blokowanie wejścia IN1" – zablokuje wejście 1.
- Moduł potwierdza dźwiękiem wykonanie funkcji:
- <sup>□</sup> po zablokowaniu/odblokowaniu wejścia moduł automatycznie przechodzi do sprawdzenia stanu wejść i wygeneruje cztery dźwięki odpowiadające stanom kolejnych wejść (IN1–IN4):
	- **krótki** sygnaá wejĞcie odblokowane,
	- **Gáugi** sygnaá wejĞcie zablokowane,

(przykładowo sygnały: krótki, długi, krótki, długi oznaczają, że wejścia 1 i 3 są odblokowane, a wejścia 2 i 4 zablokowane),

- $\overline{a}$  dwa długie dźwięki nieznane hasło.
- Wprowadzić następne hasło sterujące lub zakończyć połączenie.
- *Uwaga: W przypadku pomyłki podczas wprowadzania hasła należy nacisnąć klawisz*  $\zeta$  *lub # i wprowadziü hasáo od początku. Trzykrotne wprowadzenie hasáa nieznanego modułowi spowoduje utratę połączenia – moduł "odłoży słuchawkę".*

#### **8.1.3 Blokowanie wiadomoĞcią tekstową SMS**

Aby umożliwić blokowanie/odblokowywanie wejść modułu za pomocą wiadomości tekstowych SMS, należy odpowiednio oprogramować moduł (z zacisków R-1, T-1 lub z komputera z zainstalowanym programem DLOAD10). Należy jednak pamiętać, że dzięki sygnalizacji tonowej – DTMF – można zaprogramować treść SMS złożoną tylko z cyfr (0–9). Program DLOAD10 umożliwia wprowadzenie SMS dowolnej treści.

Aby zaprogramować moduł z zacisków R-1, T-1 należy:

- Podnieść słuchawkę telefonu i wejść w tryb serwisowy.
- · Oprogramować treść (6 znaków alfanumerycznych) sterujących wiadomości SMS (blokowanie: funkcje 71–75, odblokowywanie: funkcje 76–80). Treść kolejnych wiadomości SMS nie może się powtarzać! (dzięki funkcji 81 można zaprogramować treść wiadomości SMS informującej o stanie wejść. Po otrzymaniu tej wiadomości, moduł GSM LT-2S wyśle na wybrany numer SMS-a informującego o ich stanie).
- Wyjść z trybu serwisowego poprzez odłożenie słuchawki telefonu.

Aby zdalnie zablokować/odblokować wejście za pomocą wiadomości SMS należy:

• z dowolnego telefonu komórkowego (bądź stacjonarnego posiadającego funkcję SMS) wysłać – pod numer telefonu SIM300CZ – wiadomość tekstową zawierającą odpowiednie **hasáo sterujące** (6 znaków, pisanych jednym ciągiem – bez przerw i znaków nienależacych do hasła w środku). Rozpoznanie przez moduł w treści wiadomości hasła, spowoduje akcję zależną od tego, które hasło przesłano.

Do modułu można przesłać wiadomość SMS zawierającą samo hasło, jak również dłuższą wiadomość (hasło może być częścią dłuższego wyrazu – wśród 32 pierwszych znaków). Pozwala to na umieszczenie w pamięci telefonu, z którego będzie przeprowadzane sterowanie (wysyłany SMS), opisu słownego wykonywanej operacji. Uwolni to użytkownika od konieczności zapamiętywania haseł lub funkcji, które te hasła realizują.

W jednej wiadomości można przesłać tylko jedno hasło sterujące. Jeśli haseł będzie więcej, moduł wykona tylko pierwsze. Przesłanie wiadomości SMS niezawierającej hasła (bądź zawierającej hasło błędnie wprowadzone) nie spowoduje żadnej reakcji urządzenia. Funkcja sterująca jest realizowana bezpośrednio po odebraniu wiadomości i rozpoznaniu hasła sterującego. Po wykonaniu funkcji otrzymana wiadomość zostaje skasowana, a telefon jest gotowy do przyjęcia następnego SMS-a sterującego.

## **9. POWIADAMIANIE**

Funkcja ta związana jest z obsługą wejść modułu, uaktywniana jest naruszeniem lub powrotem do stanu normalnego (końcem naruszenia) niezablokowanego wejścia. Powiadomienie realizowane jest poprzez telefon komórkowy SIM300CZ, maksymalnie na cztery numery telefonów. Może to być CLIP lub wiadomość SMS.

Do powiadamiania można wykorzystać "transmisję testową". Moduł w zaprogramowanych odstępach czasu dzwoni (lub wysyła SMS-a o odpowiedniej treści) na wybrane numery telefonów (do stacji monitorującej bądź do właściciela obiektu) w celu powiadomienia o swojej sprawności. Do wiadomości SMS może zostać dołączona informacja o stanie wejść (funkcja 94).

Numery telefonów do powiadamiania i okres transmisji testowej mogą zostać zmienione zdalnie przy pomocy wiadomości SMS przesłanych do modułu. Wiadomości takie muszą zawierać odpowiednie hasło i programowany parametr (funkcje 27-31). Moduł może poinformować użytkownika o dokonanej zmianie wysyłając zwrotnego SMS-a na zaprogramowany funkcją 26 numer telefonu. Wysyáany jest wówczas SMS informujący o aktualnych ustawieniach (okres transmisji i 4 numery telefonów do powiadamiania, w tym do transmisji testowej). Aby moduł odesłał SMS-a konieczne jest zaprogramowanie numeru centrum SMS (funkcja 02).

Pierwsza transmisja testowa wykonywana jest po upływie ok. 30 sekund od zakończenia programowania modułu, druga – po zaprogramowanym okresie transmisji testowej, bądź losowo (po czasie nie większym niż 20 godzin, chyba że długość zaprogramowanego okresu transmisji jest mniejsza). Kolejne transmisje wykonywane są zgodnie z zaprogramowanym parametrem. Do programowania długości odstępów czasu między transmisjami testowymi (oraz wyboru losowości/okresowości drugiej transmisji) służy funkcja 19 lub 25.

Programując dane dotyczące transmisji testowej, należy również ustawić odpowiednio opcję "priorytet transmisji testowej" (funkcja 20).

## **9.1 KOMUNIKATY SMS**

Komunikaty wysyłane jako wiadomości SMS mogą mieć treść standardową lub wprowadzoną przez użytkownika (tylko przy użyciu programu DLOAD10). Długość **komunikatu** zapamiętanego w module ograniczona jest do 32 znaków.

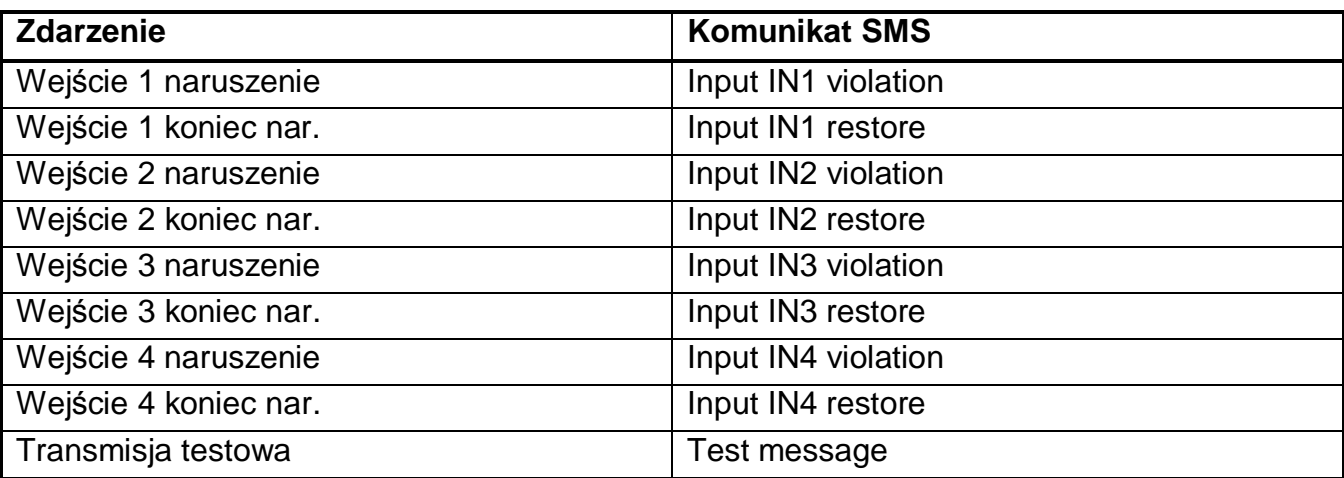

Standardowa treść wysyłanych komunikatów SMS jest następująca:

#### **9.2 "CLIP"**

Powiadamianie może być także realizowane dzieki usłudze CLIP, polegającej na wyświetlaniu numeru telefonu dzwoniącego. Moduł dzwoni na zaprogramowany numer i rozłącza się automatycznie po upływie określonego w ustawieniach czasu. Jeżeli wybrany

numer jest zajety, to moduł powtórzy wywołanie. Moduł uznaje powiadomienie za wykonane, jeżeli przez ok. 10 sekund od momentu wybrania numeru nie otrzyma informacji o zajętości. Użytkownik telefonu komórkowego ma możliwość wcześniejszego "odrzucenia" połączenia, ale jeżeli wykona tę czynność zbyt wcześnie, to moduł ponowi wywołanie. Odebranie połaczenia przez użytkownika lub w sposób automatyczny przez "pocztę głosową" jest zaliczane przez moduł jako wykonanie powiadomienia.

## **9.2.1 "CLIP" z potwierdzeniem**

Mechanizm potwierdzenia polega na odrzuceniu lub odebraniu, przez użytkownika telefonu, połączenia zestawianego przez moduł GSM. Potwierdzenie może nastąpić tylko w czasie od 10 do 20 sekund od momentu zestawienia połączenia. Indywidualnie dla każdego numeru telefonu programuje się również ilość prób (1–15) przekazania informacji (funkcje 32–35). Moduł dzwoni kolejno na każdy z wybranych numerów. Po wykryciu potwierdzenia odebrania CLIP moduł kończy wybieranie danego numeru telefonu.

Dla każdego z 4 numerów telefonów, programowanych do powiadamiania poprzez CLIP (funkcje 21–24), można zaznaczyć osobną opcję wysłania SMS-a w przypadku braku potwierdzenia odbioru CLIP (funkcje 36–39). JeĞli moduá po wykonaniu zaprogramowanej liczby prób nie wykryje potwierdzenia, a wybrano tryb powiadamiania z potwierdzeniem i wysłaniem SMS, moduł wysyła SMS-a na dany numer telefonu. Treść SMS odpowiada zaistniałej sytuacji.

## **9.2.2 "CLIP" bez potwierdzenia**

W trybie "bez potwierdzenia" moduł wykonując powiadamianie dzwoni jeden raz na dany numer telefonu (o ile nie jest zajęty), niezależnie od zaprogramowanej liczby prób powiadomienia poprzez CLIP.

#### *Uwagi:*

- **•** Jeśli telefon komórkowy adresata wiadomości jest wyłaczony lub poza zasięgiem sieci, *a usáuga poczty gáosowej nie jest aktywna, to zwykle w sáuchawce jest generowany automatyczny komunikat o zaistniaáej sytuacji i nie jest odsyáany sygnaá zajĊtoĞci numeru. W takim przypadku powiadomienie zostaje uznane przez moduá za zaliczone, natomiast Xiytkownik traci informację o jego wykonaniu.*
- x *JeĪeli usáuga poczty gáosowej jest aktywna, to zaleĪnie od operatora po uzyskaniu dostĊpu do sieci, uĪytkownik moĪe zostaü powiadomiony (np. poprzez SMS) o poáączeniu telefonicznym z numerem moduáu, bez pozostawienia wiadomoĞci gáosowej.*

Aby powiadomienie doszło do skutku, należy – po uruchomieniu telefonu SIM300CZ i podłaczeniu czujek do wejść – oprogramować moduł:

- Weiść w tryb serwisowy.
- **·** Zaprogramować przynajmniej jeden numer telefonu, na który ma być realizowane powiadamianie (funkcje 21–24).
- Zaprogramować **parametry wejść** (typ, czułość, czas powrotu, możliwość automatycznego zablokowania).
- **•** Jeśli wybrano powiadamianie wiadomościami SMS, zaprogramować numer centrum **SMS** (funkcja 02) oraz teksty komunikatów SMS (tylko przez DLOAD10).

## **10. WYSYàANIE WIADOMOĝCI SMS**

Jeżeli centrala posiada funkcję wysyłania komunikatów do systemu przywoławczego (pager), można ją wykorzystać do przesyłania wiadomości SMS.

Aby udostępnić wysyłanie wiadomości SMS należy w centrali alarmowej zaprogramować w odpowiedni sposób numer telefonu stacii przywoławczej oraz wpisać do pamieci centrali odpowiedni tekst do przesáania.

Programowany w centrali alarmowej numer telefonu musi składać się z:

- 1. Zaprogramowanego wcześniej w module GSM LT-2S "numeru stacji pager" (funkcja serwisowa 6).
- 2. Numeru telefonu komórkowego, pod który ma być wysłana wiadomość tekstowa SMS  $(z$  prefiksem kierunkowym kraju, ale bez znaku "+").
- *Uwaga: CzĊĞci numeru nie mogą byü oddzielone od siebie Īadną przerwą czasową (pauzą), cyfry muszą byü przesáane przez centralĊ jednym ciągiem: tonowo lub impulsowo. W przypadku wystąpienia káopotów z odebraniem przez moduá numeru stacji "pager" w trybie tonowym, naleĪy w centrali alarmowej ustawiü impulsowy tryb wybierania numeru.*

#### **10.1 OPIS PROCEDURY ZAMIANY KOMUNIKATU TYPU "PAGER" NA WIADOMOĝû SMS**

Po "podniesieniu słuchawki" przez centralę alarmową i wybraniu numeru – moduł sprawdza pierwsze cztery cyfry numeru. Jeżeli zgadzają się one z zaprogramowanym w module "numerem stacji pager" odbiera kolejne cyfry do pauzy (nr tel. na który będzie wysłany SMS), wtedy moduł wysyła sygnał zachęty (podobnie jak stacja "pager") i odbiera komunikat wysłany przez centralę. Następnie przesyła go dalej poprzez telefon SIM300CZ w postaci wiadomości tekstowej SMS.

*Uwaga: Zaprogramowany* "*Numer stacji pager*" *musi byü niepowtarzalny i nie moĪe pokrywaü siĊ z początkiem innych numerów telefonicznych.*

Systemy przesyłania wiadomości SMS mogą wymagać podania prefiksu kierunkowego **kraju** (dla Polski jest to liczba 48). Prefiks ten (bez znaku "+") programuje się razem z numerem telefonu komórkowego.

Aby wysłanie wiadomości SMS było możliwe należy wprowadzić do pamięci modułu "*numer* **centrum SMS**" zależnie od sieci GSM, w której telefon jest uaktywniony. Musi on być poprzedzony znakiem "+" i numerem kierunkowym kraju, odpowiednim dla eksploatowanej sieci.

Parametry sygnału zgłoszenia stacji pager powinny zostać zaprogramowane w centrali **alarmowej** (lub automacie telefonicznym DT-1) w sposób następujący:

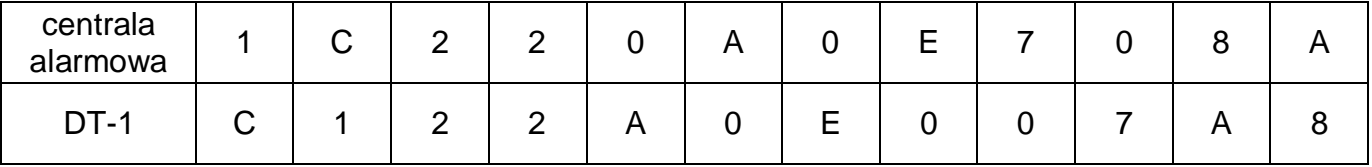

## **10.2 WYSYàANIE SMS ZE STACJONARNEGO APARATU TELEFONICZNEGO**

Użytkownik modułu GSM LT-2S ma możliwość wysłania wiadomości SMS ze stacjonarnego aparatu telefonicznego, generującego sygnały DTMF

i podáączonego do zacisków R-1, T-1.

Aby wysłać wiadomość SMS należy:

- 1. Podnieść słuchawke telefonu.
- 2. Wybrać jednym ciągiem "numer stacji PAGER" i numer telefonu, na który chcemy wysłać SMS. Numer należy podać dość szybko bez odstepów czasowych pomiędzy kolejnymi cyframi (konieczne jest podanie prefiksu kraju przed numerem telefonu komórkowego).
- 3. Prawidłowe odebranie numeru jest potwierdzone w słuchawce dwoma dźwiękami wygenerowanymi przez moduł. Brak potwierdzenia lub sygnał zajętości oznacza błąd wybierania i konieczność rozpoczęcia procedury od nowa (dla ułatwienia można użyć opcji REDIAL).
- 4. Wpisać treść wiadomości zgodnie z zasadami opisanymi poniżej (czas oczekiwania przez moduł na kolejne znaki nie jest limitowany):

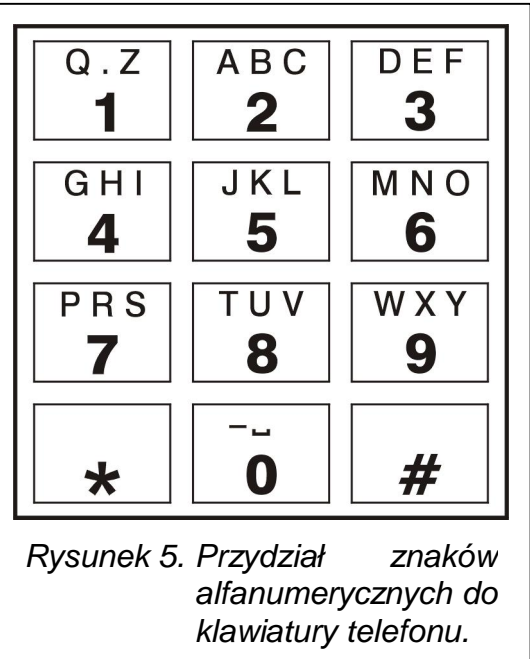

Moduł przyjmuje znaki w trybie numerycznym. Każdy naciśnięty klawisz telefonu oznacza wpisanie do komunikatu odpowiadającej mu cyfry.

Przełączenie na tryb tekstowy następuje po dwukrotnym przyciśnięciu klawisza [\*]. W trybie tekstowym każdemu klawiszowi numerycznemu (od [1] do [9]) odpowiadają trzy litery (rysunek 5). Naciśnięcie klawisza oznacza wybór środkowej litery. Naciśnięcie kolejno klawisza i [\* ] oznacza wybór litery zapisanej po lewej stronie danego klawisza. Literę z prawej strony uzyskamy naciskając ten klawisz oraz [#]. Aby uzyskać spację (odstęp), należy nacisnąć klawisz [0]. Myślnik uzyskuje się naciskając klawisze [0][\*],  $k$ ropkę – klawisz [1]. Przełączenie z trybu tekstowego na numeryczny następuje po przyciśnięciu klawiszy [0] i [#]. Zakończenie programowania komunikatu i wysłanie wiadomości następuje po przyciśnięciu klawisza [#], gdy moduł jest w trybie numerycznym.

Moduł GSM LT-2S przyjmuje 62 znaki alfanumeryczne, które mogą być przesłane jako SMS. Przy próbie wpisania dłuższego komunikatu dalsza część tekstu jest pomijana. Nie ma możliwości sprawdzenia treści wpisanego komunikatu. Odłożenie słuchawki w trakcie wprowadzania tekstu przerywa realizacie funkcji bez wysłania SMS.

## **11. PROGRAMOWANIE MODUàU**

Prawidłowa praca modułu wymaga zaprogramowania odpowiednich parametrów. Programowanie można przeprowadzić z zacisków R-1, T-1 przy pomocy stacjonarnego aparatu telefonicznego generującego sygnały DTMF lub przy pomocy komputera i programu DLOAD10 (wersja 1.00.29 i nowsze).

#### **11.1 PROGRAMOWANIE PRZY POMOCY KOMPUTERA Z PROGRAMEM DLOAD10**

Razem z modułem GSM LT-2S dostarczany jest program DLOAD10 umożliwiający jego programowanie z komputera.

Program przeznaczony jest dla komputerów kompatybilnych z IBM PC/AT. Pracuje w dowolnej konfiguracji sprzetowej komputera, w środowisku **WINDOWS** (9x/ME/2000/XP/Vista). Zalecane jest zainstalowanie programu na twardym dysku komputera.

Moduł GSM LT-2S komunikuje się z komputerem przez łącze RS-232. Do połączenia portów należy użyć kabla wykonanego zgodnie z rysunkiem 6 (symbol kabla w cenniku DB9F/PIN5).

Instalacia programu polega na uruchomieniu programu **setup.exe** znajdującego się na płycie CD dołączonej do modułu.

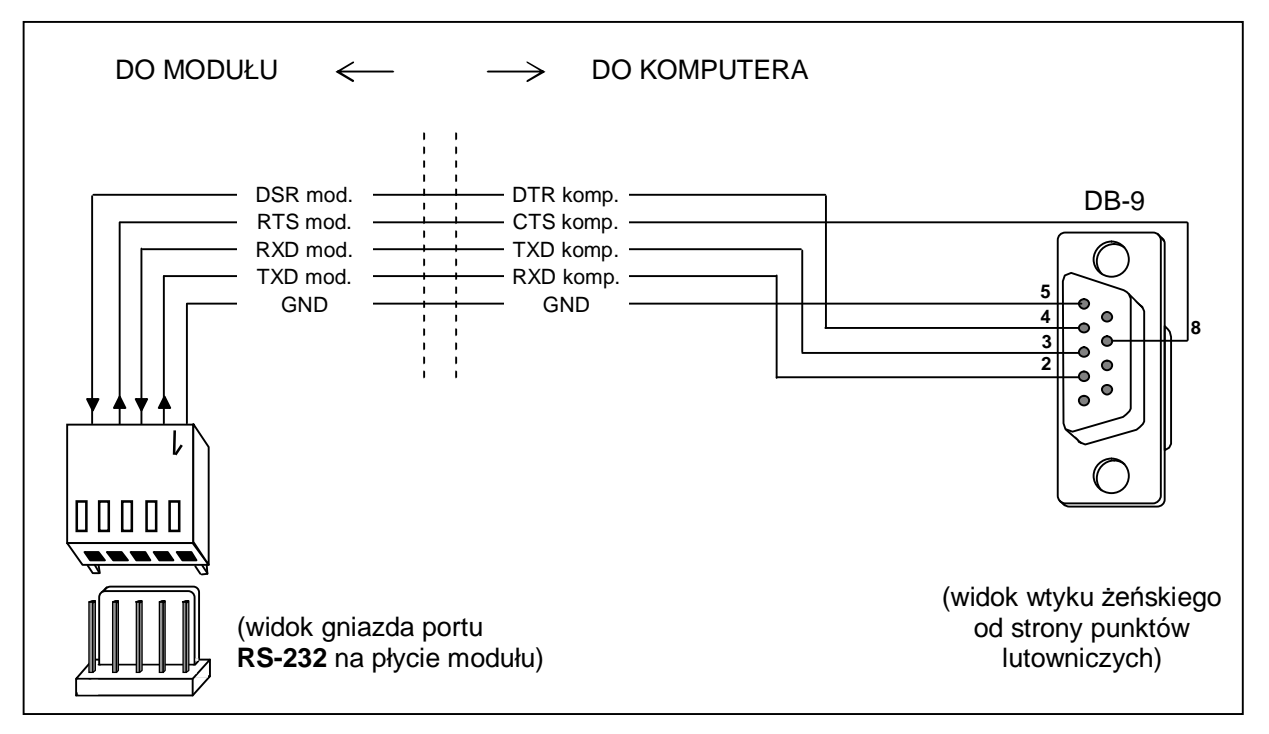

*Rysunek 6. Sposób podáączenia komputera do gniazda portu szeregowego moduáu.*

Po zainstalowaniu programu należy go uruchomić. Dostęp do programu strzeżony jest hasłem. Po zainstalowaniu hasło ma postać: 1234 i może być zmienione na dowolny ciąg 16 znaków alfanumerycznych. Dopóki hasło ma postać fabryczną, naciśnięcie klawisza "ENTER" (bez wpisania hasła) uruchamia program z hasłem domyślnym (1234).

W celu uzyskania połączenia między programem DLOAD10 a modułem należy postępować według następującej procedury:

1. Otworzyć okno z danymi modułu wybierając z menu programu Plik→Nowy→Moduł GSM (patrz: *Rysunek 7*).

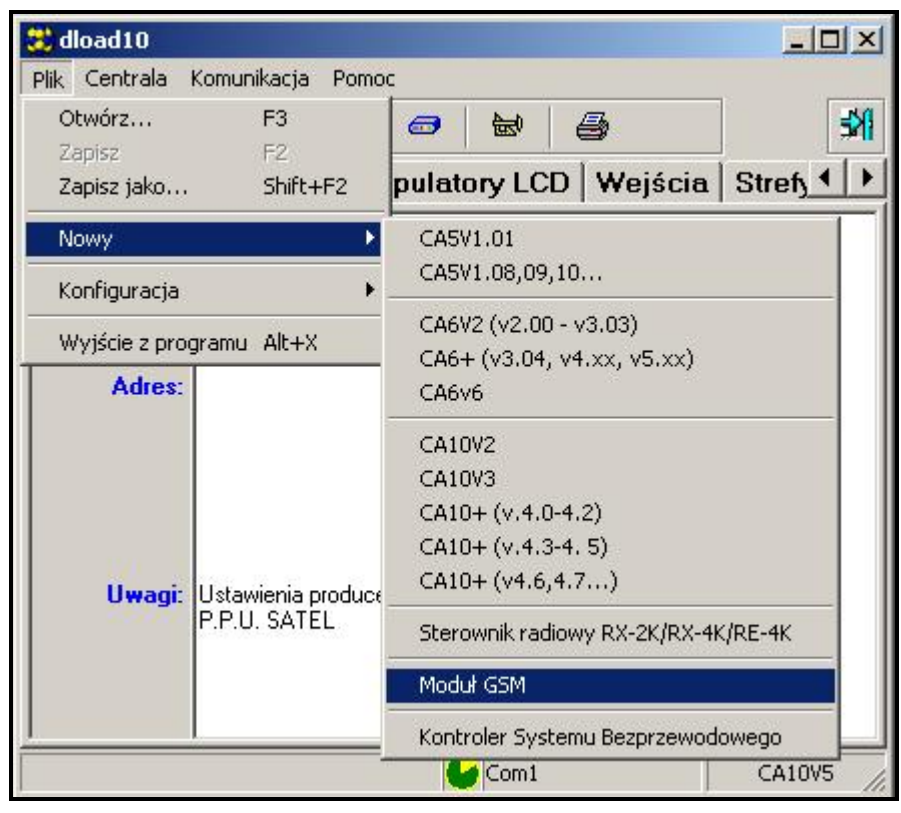

*Rysunek 7.*

2. Przejść do opcji konfiguracji komunikacji z modułem klikając ikonę (lub przez menu **Komunikacja→Konfiguracja**) i wybrać port, przez który komputer łączy się z modułem (patrz: *Rysunek 8*).

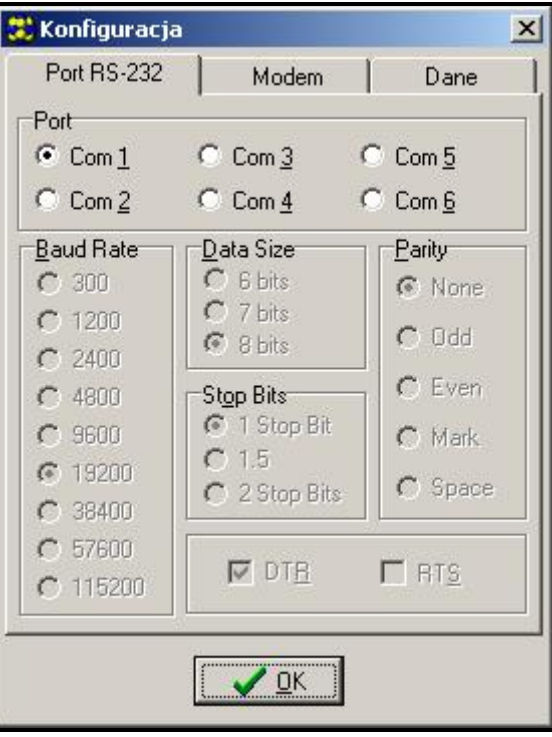

*Rysunek 8.*

- 3. Odczytać dane z modułu klikając ikonę  $\frac{1}{\sqrt{2}}$ .
- 4. Oprogramować moduł. Po uruchomieniu programu DLOAD10, otwiera się okno główne (patrz: Rysunek 9). W górnej części okna znajduje się zielona linijka pokazująca aktualny stan modułu, poziom sygnału antenowego i stan wejść. Tuż pod nią widoczne są

3 zakładki: GSM LT-2, Wejścia/Powiadamianie i GPRS. Poniżej znajduje się ich omówienie.

- 5. Zapisać nowe dane w module klikając ikonę
- 6. W razie potrzeby można zapisać zaprogramowane dane w postaci pliku na dysku komputera.
- 7. Odłączyć kabel służący do programowania.

*Uwaga: Nie testowaü poprawnoĞci pracy moduáu z kablem podáączonym do gniazda portu RS.*

#### **11.1.1 Zakáadka "GSM LT-2"**

W zakładce tej mamy możliwość konfiguracji podstawowych parametrów pracy modułu. Przedstawione na rysunku 9 wartości, to ustawienia przykładowe. Fabrycznie dane dotyczące transmisji testowej i sterowania SMS oraz kod PIN nie są zaprogramowane. Parametry programowane w zakładce GSM LT-2 odpowiadają funkcjom sterującym 1–41, omówionym przy okazji opisu sterowania lokalnego (DTMF) przedstawionego w *Wykazie funkcji* (str. 22).

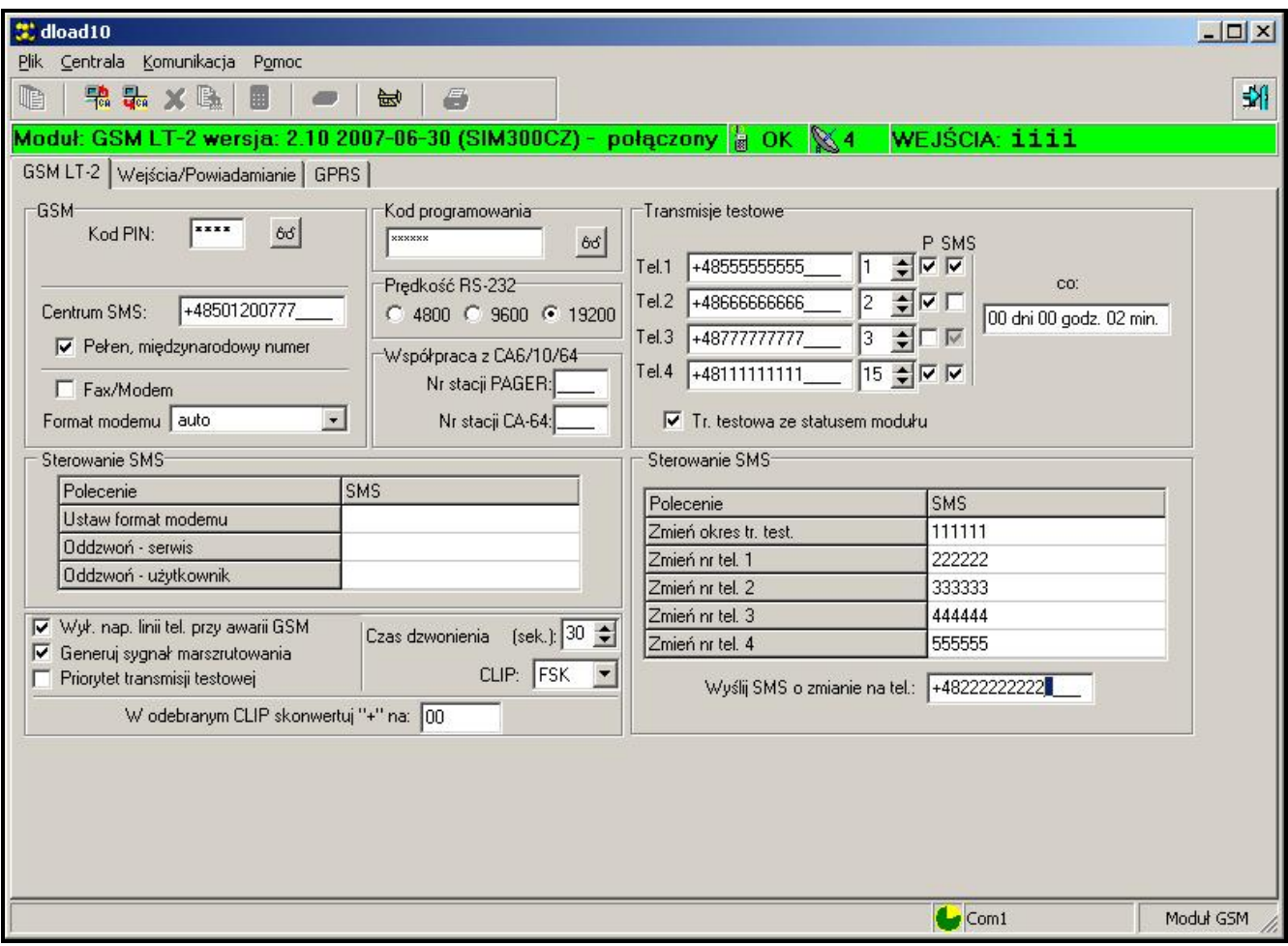

*Rysunek 9.*

#### **11.1.2 Zakáadka "WejĞcia/Powiadamianie"**

Opcje znajdujące się w tej zakładce (patrz: *Rysunek 10*) pozwalają skonfigurować parametry wejść modułu (m.in.: typ, czułość, czas powrotu), sterowania zdalnego (poprzez SMS i DTMF) oraz powiadamiania (CLIP i/lub SMS o naruszeniu/końcu naruszenia wejścia, a także włączenie/wyłączenie transmisji testowej). Programowane tu parametry odpowiadają funkcjom sterującym 42–96 i zostały omówione przy okazji opisu sterowania lokalnego (DTMF) przedstawionego w rozdziaáach: *WejĞcia* (str. 8) i *Powiadamianie* (str. 11).

|                                    |                                                               |              |              |                                                                                                    |                                                   |                                                                 | Sterowanie                 |                                                                         |               |
|------------------------------------|---------------------------------------------------------------|--------------|--------------|----------------------------------------------------------------------------------------------------|---------------------------------------------------|-----------------------------------------------------------------|----------------------------|-------------------------------------------------------------------------|---------------|
| WEJŚCIA:                           |                                                               |              | $\mathbf{1}$ | $\overline{2}$                                                                                                    | 3                                                 | $\overline{4}$                                                  | Polecenie                  | <b>SMS</b>                                                              | <b>DTMF</b>   |
| Typ wejścia                        |                                                               |              | 2:NO         | 2:NO                                                                                                    | 2:NO                                              | 2:NO                                                            | Zablokuj wejście 1         | 111                                                                     | 1111          |
| Czułość wejścia                    |                                                               |              |              |                                                                                                    |                                                   | $200 \text{ms}$ $\div$                                          | Zablokuj wejście 2         | 222                                                                     | 2222          |
| Powrót wejścia                     |                                                               |              | 4 sek.       | 4 sek.                                                                                                    | 4 sek.                                            | 4 sek.                                                          | Zablokuj wejście 3         | 333                                                                     | 3333          |
| Wejście blokujące                  |                                                               |              |              |                                                                                                    |                                                   |                                                                 | Zablokuj wejście 4         | 444                                                                     | 4444          |
| Wejścia blokowane                  |                                                               |              |              |                                                                                                    |                                                   |                                                                 | Zablokuj wszystkie wejścia | ABC                                                                     | 123           |
|                                    |                                                               |              |              | $\Omega$                                                                                                    | 0                                                 | 0                                                               | Odblokuj wejście 1         | 555                                                                     | 5555          |
| Kasuj liczniki po                  |                                                               |              | 120 sek.     | 120 sek.                                                                                                    | 120 sek.                                          | 120 sek.                                                        | Odblokuj wejście 2         | 666                                                                     | 6666          |
| Czas autom, blokady                |                                                               |              | 24 godz.     | 24 godz.                                                                                                    | 24 godz.                                          | 24 godz.                                                        | Odblokuj wejście 3         | 777                                                                     | 7777          |
| Można blok, ręcznie                |                                                               |              | $\times$     | $\times$                                                                                                    | $\times$                                          | X                                                               | Odblokuj wejście 4         | 888                                                                     | 8888          |
|                                    |                                                               |              |              |                                                                                                    |                                                   |                                                                 | Odblokuj wszystkie wejścia | DEF                                                                     | 321           |
| <b>ZDARZENIE</b>                   |                                                               |              |              |                                                                                                    |                                                   |                                                                 | Sprawdź stan wejść         | 999                                                                     | 9999          |
|                                    |                                                               |              |              |                                                                                                    |                                                   |                                                                 |                            |                                                                         |               |
|                                    |                                                               |              |              |                                                                                                    |                                                   |                                                                 |                            |                                                                         |               |
| Wejście 2 naruszone                |                                                               |              |              |                                                                                                    |                                                   |                                                                 |                            |                                                                         |               |
| Wejście 2 koniec nar.<br>c         |                                                               |              |              |                                                                                                    |                                                   |                                                                 |                            |                                                                         |               |
| Wejście 3 naruszone                |                                                               |              | c            |                                                                                                    |                                                   |                                                                 |                            |                                                                         |               |
| Wejście 3 koniec nar.              |                                                               | s            |              | $c - end$                                                                                                    |                                                   |                                                                 |                            |                                                                         |               |
| Wejście 4 naruszone                |                                                               |              |              | d                                                                                                    |                                                   |                                                                 |                            |                                                                         |               |
| Wejście 4 koniec nar.              |                                                               |              |              | d - end                                                                                                    |                                                   |                                                                 |                            |                                                                         |               |
| Transmisja testowa<br>s.<br>c<br>s |                                                               | Test message |              |                                                                                                    |                                                   |                                                                 |                            |                                                                         |               |
|                                    | Powiadamianie<br>Wejście 1 naruszone<br>Wejście 1 koniec nar. | 瑞品メ風         | 圓<br>s       | Plik Centrala Komunikacja Pomoc<br>曾<br>GSM LT-2   Wejścia/Powiadamianie   GPRS  <br>Aut. blokowane po alarmach 0<br>c<br>s | 6<br>$200ms \div$<br>a<br>a - end<br>Ь<br>b - end | $200ms$ $\div$<br>Tel.1   Tel.2   Tel.3   Tel.4   Komunikat SMS | $200ms =$                  | Modul: GSM LT-2 wersja: 2.10 2007-09-18 (SIM300CZ) - połączony N OK X 4 | WEJŚCIA: iiii |

*Rysunek 10.*

## **11.1.3 Zakáadka "GPRS"**

Moduł GSM LT-2S umożliwia monitorowanie stanu wejść przy wykorzystaniu transmisji GPRS. Dedykowane jest ono do wspóápracy ze stacjami monitorującymi odbierającymi transmisje przesyáane za poĞrednictwem TCP/IP (stacja monitorująca STAM-1 albo STAM-2 wyposażona w kartę STAM-1 PE lub STAM-1 RE albo dowolna inna stacja monitorująca zaopatrzona w konwerter SMET-256).

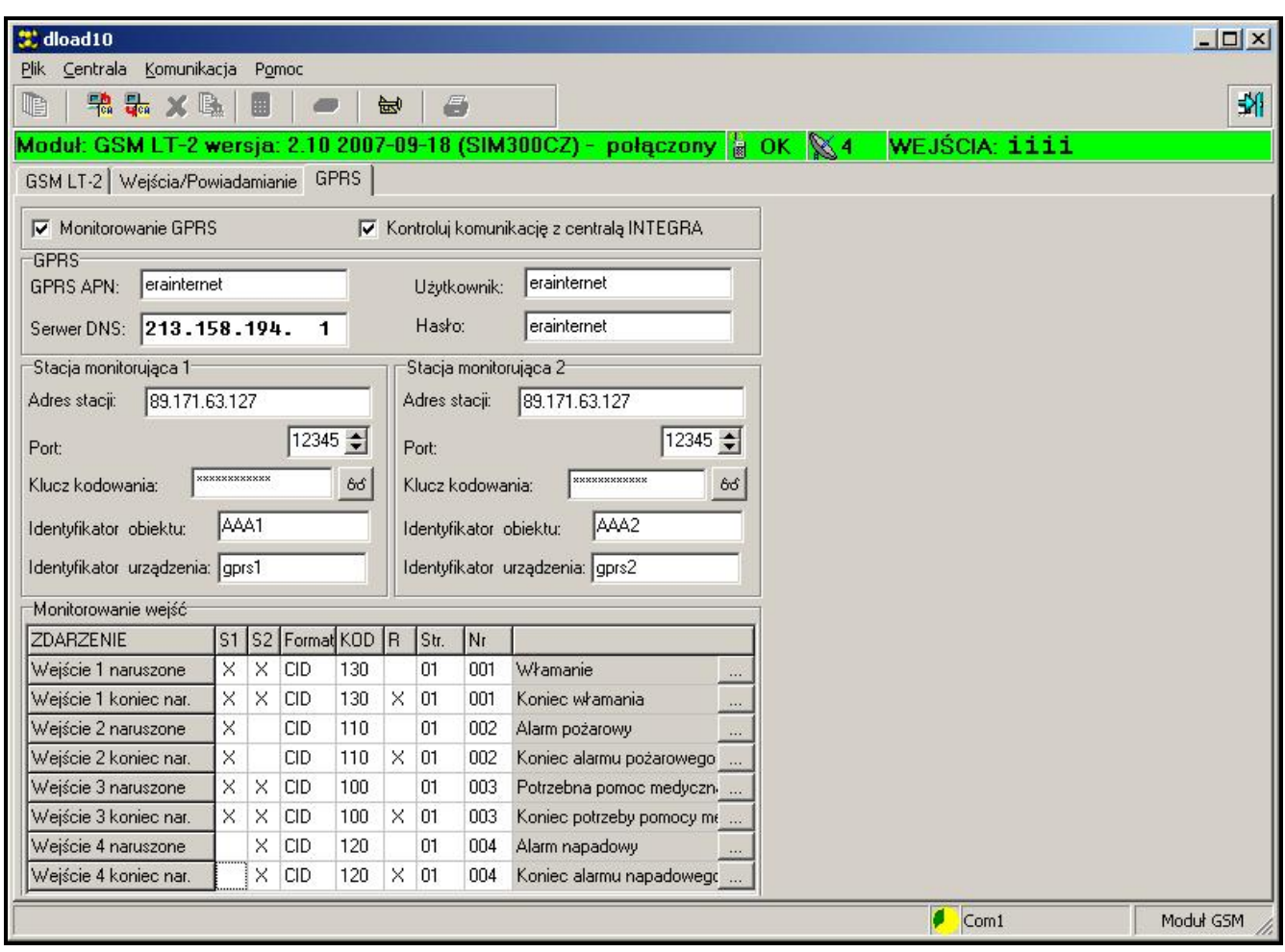

#### *Rysunek 11.*

Rysunek 11 przedstawia widok zakáadki **GPRS**. Przedstawione wartoĞci, to ustawienia przykáadowe. Fabrycznie dane dotyczące transmisji GPRS nie są zaprogramowane. JeĞli moduł GSM LT-2 jest połączony z centralą alarmową INTEGRA poprzez port RS232, **opcja Kontroluj komunikację z centralą INTEGRA** pozwala testować stan tego połączenia. W razie braku komunikacji z modułem (awaria urządzenia, bądź jego sabotaż) centrala może poinformować użytkownika o zaistniałej sytuacji.

Opcja **Monitorowanie GPRS** uaktywnia okno konfiguracji transmisji GPRS. Widoczne są w niej 4 panele: *GPRS*, *Stacja monitorująca 1*, *Stacja monitorująca 2* oraz *Monitorowanie wejĞü*.

W pierwszym z nich – *GPRS* – wprowadzamy podstawowe dane **otrzymane od operatora sieci GSM**, w której pracuje telefon SIM300CZ:

- x **GPRS APN**,
- x **8Īytkownik**,
- x **Hasáo**,
- **Serwer DNS** konieczny tylko wtedy, gdy Adres stacji wprowadzony będzie w postaci alfanumerycznej.

Parametry GPRS dla operatorów sieci GSM w Polsce są następujące (stan na wrzesień 2007):

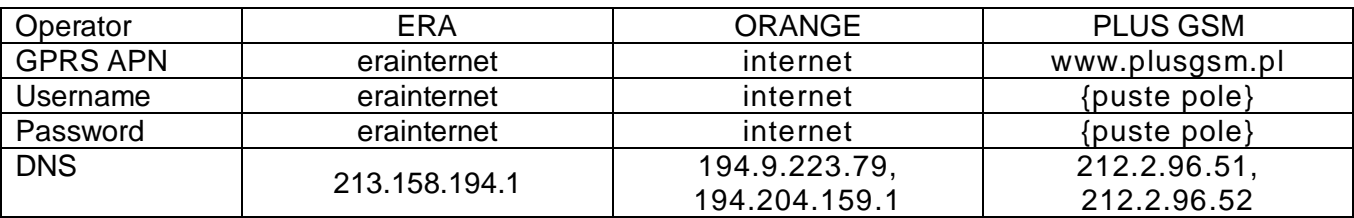

W oknach *Stacja monitorująca 1* i *Stacja monitorująca 2* programujemy – uzyskane **od** zarządcy danej stacji monitorującej – parametry umożliwiające komunikację modułu GSM LT-2S ze stacją monitorującą STAM:

- x **Adres stacji** adres IP stacji monitorującej,
- **Port** port przez który odbywać się będzie komunikacja modułu ze stacją (z zakresu: 1000–65535),
- **· Klucz kodowania** identyczny z tym, który jest używany w stacji monitorującej,
- x **Identyfikator obiektu** 4 cyfry identyfikujące abonenta stacji monitorującej,
- x **Identyfikator urządzenia** 5 cyfr identyfikujących urządzenie abonenta.

W oknie Monitorowanie wejść należy określić:

- do której stacji monitorującej wysyłane będą zdarzenia (kolumny: **S1** i **S2**)
- **•** format zdarzeń wysyłanych w transmisji GPRS (kolumna **Format**). Urządzenie obsługuje dwa formaty zdarzeń:
	- o "**–**" brak zdarzenia,
	- o **4/2** dwie cyfry okreĞlające kod zdarzenia (kolumna: **KOD**),
	- o **CID** (**Contact ID**) wymaga wprowadzenia informacji opisujących zdarzenie (kolumny: **KOD**, **R**, **Part.**, **Nr**).

Dla formatu CID naciśnięcie ikonki **wedow** denerator kodów (Rysunek 12):

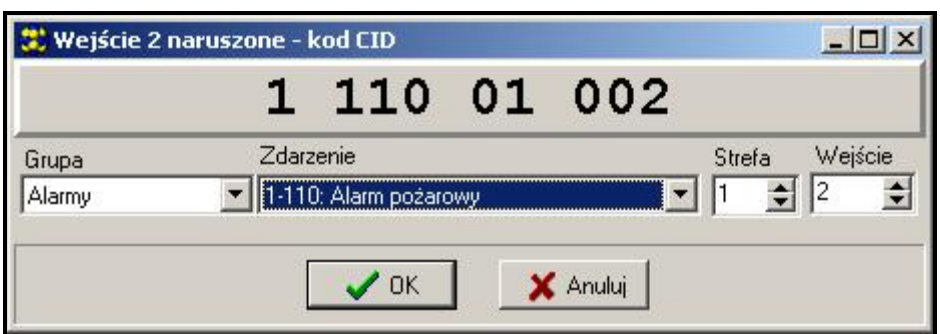

*Rysunek 12. Widok generatora kodów CID.*

Generator pozwala na szybkie zdefiniowanie kodu CID dla zdarzenia:

- Grupa typ zdarzenia,
- Zdarzenie kod i opis zdarzenia,
- Strefa wysyáany numer strefy,
- WejĞcie wysyáany numer wejĞcia.

## **11.2 PROGRAMOWANIE PRZY UĩYCIU APARATU TELEFONICZNEGO**

Zaprogramowanie podstawowych parametrów niezbędnych do pracy modułu (bez monitorowania GPRS), jak również sprawdzenie jego stanu, możliwe jest przy pomocy telefonu stacjonarnego podáączonego do zacisków R-1, T-1.

Aby zmienić ustawienia lub sprawdzić status należy najpierw wejść w tryb programowania modułu GSM LT-2S. Operacja ta wymaga znajomości sześciocyfrowego kodu dostepu (fabrycznie kod ten ma postać: [1][2][3][4][5][6]). W przypadku zapomnienia kodu po dokonaniu zmiany, możliwe jest jego podejrzenie lub odtworzenie tylko przy pomocy komputera i programu DLOAD10.

## **Wywoáanie trybu programowania moduáu GSM LT-2S:**

- · Podnieść słuchawkę aparatu telefonicznego.
- Wybrać na klawiaturze następującą sekwencję klawiszy:

[\*][\*][\*][\*][\*][\*][?][?][?][?][?][?][\*][\*][\*][\*][\*][#] (6 gwiazdek, kod dostępu, 6 gwiazdek, #).

• Moduł potwierdzi wejście w tryb programowania czterema krótkimi i jednym długim tonem słyszalnym w słuchawce telefonu i będzie oczekiwał na wywołanie poszczególnych funkcji programujących ustawienia. Pozostaje w trybie programowania do momentu odłożenia słuchawki.

#### *Uwaga: Moduá przyjmuje wywoáanie trybu programowania niezaleĪnie od sygnaáów, które generuje w sáuchawce (np. moĪe byü sáyszalny sygnaá zajĊtoĞci linii, jeĞli nie ZáRĪono karty SIM).*

Moduł w trakcie programowania komunikuje się z użytkownikiem za pomocą dźwięków słyszalnych w słuchawce telefonu. W opisie funkcji dźwięki te (tony) zostały symbolicznie przedstawione za pomocą wielkich liter:

**S** – ton krótki,

 $L$  – ton długi.

## **Programowanie ustawień modułu**

Programowanie modułu odbywa się poprzez wprowadzanie odpowiednich funkcji sterujących. Ogólna postać takiej funkcji wygląda następująco:

## **[x][x][\* ][\* ][?][?][?][?…][#]**

W celu wywołania funkcji programującej należy wybrać numer funkcji (dwie cyfry oznaczone jako [x][x]), nacisnąć dwa razy klawisz **[<sub>\*</sub>]**, wprowadzić odpowiedni dla danej funkcji **parametr** (oznaczony jako [?]) i nacisnąć klawisz [#]. Długość parametru (ilość znaków "?") zależna jest od rodzaju funkcji. Jeśli ilość cyfr nie jest dokładnie zdefiniowana (np. numer telefonu), to taki parametr został opisany następującym symbolem: **[?...]**.

Numery telefonów i stacji PAGER mogą zawierać znaki specjalne: **#**, <sub>\*</sub>, +. Aby zaprogramować taki znak z klawiatury telefonu należy po wywołaniu funkcji programującej nacisnąć kolejno dwa klawisze:

$$
\begin{aligned}\n\begin{bmatrix}\n\overline{x}\n\end{bmatrix}\n\begin{bmatrix}\n1\n\end{bmatrix} &= \mathbf{H} \\
\begin{bmatrix}\n\overline{x}\n\end{bmatrix}\n\begin{bmatrix}\n\overline{x}\n\end{bmatrix} &= \mathbf{x}\n\end{aligned}
$$

[**\*** ][0] = **+**

Wprowadzenie polecenia w poprawnej formie sygnalizowane jest w słuchawce trzema krótkimi tonami (SSS), natomiast polecenie niezrozumiałe lub o niepoprawnej ilości znaków jest sygnalizowane dwoma długimi tonami (LL).

Po wykonaniu funkcji moduł powraca do trybu programowania. Odłożenie słuchawki powoduje wyjście z trybu programowania i powrót modułu do normalnego trybu pracy.

## **11.2.1 Wykaz funkcji**

**[0][1][\*][\*][?][?][?][?][#] – kod PIN** karty SIM (4 cyfry). Zapisanie kodu do pamięci modułu nie zmienia kodu zapisanego w karcie SIM. Sekwencia [0][1][\*][\*][#] kasuje kod PIN z pamieci modułu.

**[0][2][\*][\*][?...][#]** – telefoniczny **numer centrum SMS** – konieczny, aby móc wysyłać wiadomości tekstowe. Ilość cyfr musi zawierać się w przedziale 1–16. Wpisany numer zależny jest od sieci GSM, w której telefon jest uaktywniony. Musi on być poprzedzony **numerem kierunkowym kraju**, odpowiednim dla eksploatowanej sieci. Przykáady programowania (dla Polski z prefiksem ..+48"):

ERA [0][2][\* ][\* ][\* ][0][4][8][6][0][2][9][5][1][1][1][1][#]

PLUS [0][2][\* ][\* ][\* ][0][4][8][6][0][1][0][0][0][3][1][0][#]

ORANGE ][\* ][\* ][0][4][8][5][0][1][2][0][0][7][7][7][#]

Sekwencja [0][2][\*][\*][#] kasuje wcześniej zapisany numer centrum SMS.

**[0][3][\* ][\* ][?][?][?][?][?][?][#]** – **hasáo SMS** (6 znaków) **zmieniające formatu modemu**. Przesłanie do modułu SMS-a o treści zawierającej ciąg znaków [?][?][?][?][?][?]=NN zmienia format pracy modemu dostepnego w telefonie SIM300CZ. Dwie cyfry NN określają format zgodnie z opisem przedstawionym w funkcji 08. Przy pomocy sygnałów DTMF można zaprogramować hasło złożone tylko z cyfr (0–9), natomiast za pomocą programu DLOAD10 można zaprogramować hasło złożone z liter i cyfr. Sekwencja [0][3][\*][\*][#] kasuje zaprogramowane wcześniej hasło

**[0][4][\* ][\* ][?][?][?][?][?][?][#]** – **hasáo SMS** (6 znaków) uruchamiające poáączenie z programem DLOAD. Funkcja dotyczy współpracy modułu z centralą alarmową INTEGRA /CA-64. Przesáanie do moduáu SMS-a o treĞci zawierającej zaprogramowane hasáo spowoduje, że centrala oddzwoni pod numer zapisany w jej pamięci jako "Telefon DLOADX"/"Telefon Dload64" w celu uruchomienia funkcji downloadingu. JeĞli centrala ma oddzwonić pod inny numer, należy ten numer umieścić w treści SMS-a w następujący sposób: [?][?][?][?][?][?]=dddd. (hasło, znak równości, numer telefonu, kropka). Przy pomocy sygnałów DTMF można zaprogramować hasło złożone tylko z cyfr (0–9), natomiast za pomocą programu DLOAD10 można zaprogramować hasło złożone z liter i cyfr. Sekwencja [0][4][\* ][\* ][#] kasuje zaprogramowane hasáo.

**[0][5][\* ][\* ][?][?][?][?][?][?][#]** – **hasáo SMS** (6 znaków) uruchamiające poáączenie z programem GUARD. Funkcja dotyczy współpracy modułu z centralą alarmową INTEGRA/CA-64. Przesłanie do modułu SMS-a o treści zawierającej zaprogramowane hasło spowoduje, że centrala oddzwoni pod numer zapisany w jej pamięci jako "Telefon GuardX"/"Telefon Guard64" w celu uruchomienia zdalnej komunikacji z programem GUARD64/GUARDX. Jeśli centrala ma oddzwonić pod inny numer, należy ten numer umieścić w treści SMS-a w następujący sposób: [?][?][?][?][?][?]=gggg. (hasło, znak równości, numer telefonu, kropka). Przy pomocy sygnałów DTMF można zaprogramować hasło złożone tylko z cyfr (0–9), natomiast za pomocą programu DLOAD10 można zaprogramować hasło złożone z liter i cyfr. Sekwencja [0][5][\*][\*][#] kasuje zaprogramowane hasło.

**[0][6][\* ][\* ][?][?][?][?][#]** – **numer stacji PAGER** (4 cyfry). Wykrycie tych cyfr przez moduá na początku wybieranego numeru spowoduje, że dalsza część numeru zostanie potraktowana jako numer telefonu komórkowego, na który należy wysłać SMS. Treścią SMS-a będzie komunikat nadany przez centralę alarmową (lub dialer) w formie wiadomości do systemu przywoławczego "pager". Sekwencja [0][6][∗][∗][#] kasuje numer.

**[0][7][\* ][\* ][?][?][?][?][#]** – **numer stacji CA-64** (4 cyfry). Funkcja nieuĪywana. Sekwencja [0][7][\* ][\* ][#] kasuje numer.

**[0][8][\*][\*][?][?][#] – format standardu modemu** (2 cyfry) w jakim moduł będzie się komunikował z modemem zainstalowanym przy komputerze serwisu lub użytkownika. Kod formatu należy podawać dwucyfrowo zgodnie z poniższą tabelą:

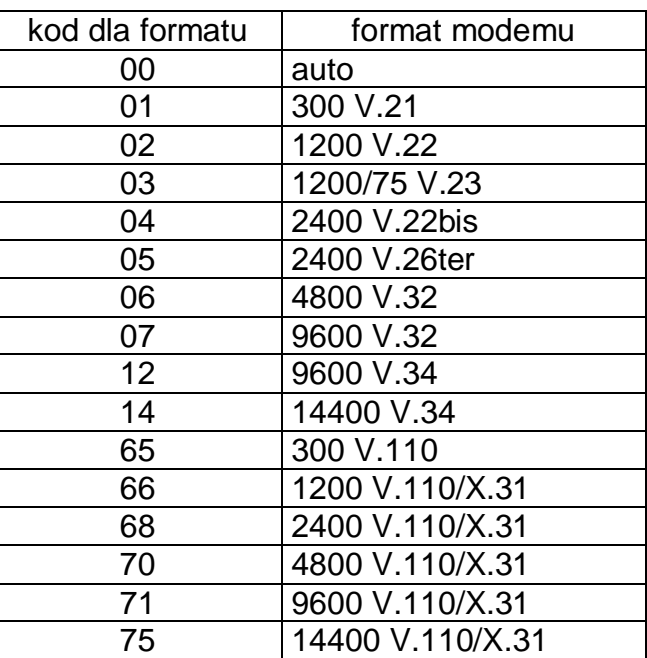

**[0]9][\*][\*][?][#] – prędkość portu RS-232.** Parametr określający prędkość przesyłania danych miedzy modułem a centrala alarmowa (lub komputerem):

 $0 - 4800$  bps,

 $1 - 9600$  bps,

 $2 - 19200$  bps.

**[1][0][\* ][\* ][?][#]** – **miĊdzynarodowy numer centrum SMS**. Opcja wskazuje, czy zaprogramowany numer centrum SMS jest pełnym numerem międzynarodowym:

0 – nie (dla sieci lokalnych),

1 – tak (zalecane).

**[1][1][\*][\*][?][#] – Fax/Modem**. Opcja wskazująca, czy użytkownik dopuszcza prowadzenie transmisji modemowej przez moduł:

0 – transmisja zabroniona,

1 – transmisja dopuszczona.

**[1][2][\* ][\* ][?][?][?][?][?][?][#]** – **hasáo dostĊpu** (6 cyfr) do programowania moduáu przy pomocy aparatu telefonicznego (z zacisków R-1, T-1). Sekwencja [1][2][\*][\*][#] kasuje hasło, czyli blokuje dostęp do programowania. Po skasowaniu hasła i wyjściu z trybu programowania zmiana ustawień i przywrócenie hasła jest możliwe tylko przy pomocy komputera i programu DLOAD10.

**[1][3][\* ][\* ][1][2][3][4][#]** – **przywrócenie ustawieĔ fabrycznych** (w tym domyĞlne hasáo dostępu do programowania modułu – 123456).

**[1][4][\*][\*][#] - siła sygnału anteny**. Moduł przy pomocy dźwięków w słuchawce informuje użytkownika o sile odbieranego sygnału antenowego. Sygnalizacja analogiczna jak dla diody LED SIG:

*dwa dáugie (LL)* – siáa sygnaáu anteny = 0, *jeden krótki (S)* – siła sygnału anteny = 1, *dwa krótkie (SS)* – siáa sygnaáu anteny = 2, *trzy krótkie (SSS)* – siáa sygnaáu anteny = 3,

*cztery krótkie (SSSS)* – siáa sygnaáu anteny = 4 (maksymalna).

[1][5][\*][\*][#] - status telefonu. Moduł przy pomocy dźwięków w słuchawce informuje użytkownika o swoim stanie. Sygnalizacia analogiczna jak dla diody LED STAT:

*cztery krótkie (SSSS)* – brak kodu SIM PIN,

*trzy krótkie (SSS)* – záy kod SIM PIN,

*krótki i dáugi (SL)* – potrzebny kod SIM PUK,

*dwa krótkie (SS)* – brak komunikacji z moduáem SIM300CZ,

*jeden krótki* (S) – moduł pracuje prawidłowo,

*dwa długie (LL)* – restart modułu po włączeniu zasilania,

*dwa krótkie i dáugi (SSL)* – potrzebny kod PH-SIM PIN,

*osiem krótkich (SSSSSSSS)* – brak karty SIM,

*trzy dáugie (LLL)* – karta SIM uszkodzona,

*cztery dźwięki coraz krótsze (LISs)* – karta SIM zajęta,

*Gáugi, krótki, dáugi, krótki (LSLS)* – nieodpowiednia karta SIM,

*trzy krótkie i jeden dáugi (SSSL)* – potrzebny kod SIM PIN2,

*cztery krótkie i jeden dáugi (SSSSL)* – potrzebny kod SIM PUK2,

*jeden dáugi, trzy krótkie i jeden dáugi (LSSSL)* – inny báąd.

**[1][6][\*][\*][?][?][?][?][?][?][?][?][#] – kod PUK (8 cyfr). Wykonanie funkcji jest możliwe tylko** wtedy, gdy status modułu (dioda LED lub dźwięki) wskazuje na potrzebę podania kodu PUK. Jest on konieczny do odblokowania karty SIM (blokada wystąpi, jeśli kod PIN wprowadzony do pamięci modułu (funkcja 01) będzie różny od kodu PIN karty SIM).

*UWAGA! Po podaniu kodu PUK i odblokowaniu karty SIM, jej kod PIN zostanie zmieniony na ten, który jest aktualnie zaprogramowany w pamiĊci moduáu. JeĞli uĪytkownik chce uniknąć tej sytuacji musi wprowadzić do pamięci modułu kod PIN identyczny z zapisanym na karcie SIM. Program DLOAD umoĪliwia podejrzenie PIN aktualnie* zaprogramowanego w module, dzięki czemu można zapobiec blokadzie karty.

Wykonanie funkcji potwierdzone zostanie trzema krótkimi dźwiękami (SSS) – potwierdzenie to pojawi się z opóźnieniem kilku sekund z uwagi na przetwarzanie danych w telefonie SIM300CZ. Jeśli kod PIN nie był wprowadzony do modułu funkcja nie zostanie wykonana – urządzenie wygeneruje dwa długie dźwięki (DD).

**[1][7][\* ][\* ][?][#]** – **wyáączenie napiĊcia na zaciskach** linii telefonicznej **(R-1, T-1)** razem z wystawieniem awarii na wyjściu FLT:

0 – nie wyłączaj,

1 – wyáącz, jeĞli FLT jest aktywne

(tryb programowania – jeĞli byá wáączony przed aktywowaniem FLT – dziaáa, lecz tylko do momentu odłożenia słuchawki).

**[1][8][\*][\*][?][#] – generowanie sygnału <mark>marszrutowania</mark> (s**ygnalizacja dźwiękowa zestawiania połączenia):

0 – sygnał wyłączony,

1 – sygnał włączony.

**[1][9][\* ][\* ][?][#]** – **transmisja testowa**. Funkcja wprowadza okres transmisji testowej CLIP w sposób uproszczony. Umożliwia wprowadzenie następujących wartości:

0 – brak transmisji testowej,

1 – okres transmisji równy 2 h 58 min,

2 – okres transmisji równy 5 h 57 min,

3 – okres transmisji równy 11 h 56 min,

4 – okres transmisji równy 23 h 55 min,

5 – okres transmisji równy 2 d 23 h 53 min,

- 
- 6 okres transmisji równy 6 d 23 h 30 min.

Jeśli funkcję wywoła się jako **[1][9][∗][∗][?][?][#]**, to drugi znak "?" określa, czy druga transmisja testowa ma być losowa, czy nie:

 $0 - nie$ ,  $1 - \text{tak}$ .

Domyślnie transmisja losowa jest wyłączona.

**[2][0][\* ][\* ][?][#]** – **priorytet transmisji testowej**. Opcja decyduje, czy transmisja testowa będzie miała priorytet nad połączeniem realizowanym aktualnie przez moduł. Jeśli tak, to przed wykonaniem transmisji testowej, trwające połączenie zostanie zakończone. Jeśli nie, to transmisja testowa zostanie wykonana po zakończeniu połaczenia:

#### $0 - nie$ ,  $1 - tak$ .

[2][1][\*][\*][?...][#] – numer telefonu 1 dla powiadamiania. Ilość cyfr musi zawierać się w przedziale 1–16. Numer należy zaprogramować ze znakiem "+" na początku i numerem kierunkowym kraju. Sekwencja [2][1][\* ][\* ][#] kasuje wczeĞniej zapisany numer telefonu.

**[2][2][\* ][\* ][?...][#]** – **numer telefonu 2 dla powiadamiania**. Ustawienia jak dla telefonu 1. Sekwencja [2][2][\*][\*][#] kasuje wcześniej zapisany numer telefonu.

**[2][3][\* ][\* ][?...][#]** – **numer telefonu 3 dla powiadamiania**. Ustawienia jak dla telefonu 1. Sekwencja [2][3][\*][\*][#] kasuje wcześniej zapisany numer telefonu.

**[2][4][\* ][\* ][?...][#]** – **numer telefonu 4 dla powiadamiania**. Ustawienia jak dla telefonu 1. Sekwencja [2][4][\* ][\* ][#] kasuje wczeĞniej zapisany numer telefonu.

**[2][5][\* ][\* ][?][?][?][?][?][?][#]** – **okres transmisji testowej** (6 cyfr: ddhhmm). W odróĪnieniu od funkcji 19 funkcja pozwala wprowadzić dowolny okres transmisji. Programowane cyfry mają następujące znaczenie:

dd – liczba dni (maks. 31),

hh – liczba godzin (maks. 23),

mm – liczba minut (maks. 59).

Jeśli funkcję wywoła się jako **[2][5][∗][∗][?][?][?][?][?][?][#]**, to siódmy znak "?" określa, czy druga transmisja testowa ma być losowa, czy nie:

 $0 - nie$ ,

 $1 - \text{tak}$ .

Domyślnie transmisja losowa jest wyłączona. Zaprogramowanie samych zer wyłącza transmisję testową.

**[2][6][\* ][\* ][?...][#]** – **numer telefonu potwierdzenia sterowania SMS**. Na ten numer, po dokonaniu przez użytkownika zmiany ustawień za pomocą SMS, moduł wysyła wiadomość (SMS) informującą o aktualnych ustawieniach. Numer telefonu (odpowiedni dla eksploatowanej sieci GSM) musi być poprzedzony znakiem "+" i numerem kierunkowym kraju. Sekwencja [2][6][\*][\*][#] kasuje zaprogramowane wcześniej hasło.

**[2][7][\* ][\* ][?][?][?][?][?][?][#]** – **hasáo SMS** (6 znaków) zmieniające **okres transmisji** testowei. Przesłanie do modułu SMS-a o treści zawierającej ciąg znaków [?][?][?][?][?][?]=P. gdzie P jest parametrem zgodnym z opisem zawartym w funkcji 19, spowoduje zapamiętanie przez moduł nowego parametru programowanego funkcją 19. Przy pomocy sygnałów DTMF można zaprogramować hasło złożone tylko z cyfr (0–9), natomiast za pomocą programu DLOAD10 można zaprogramować hasło złożone z liter i cyfr. Sekwencja [2][7][\*][\*][#] kasuje zaprogramowane wcześniej hasło.

**[2][8][\* ][\* ][?][?][?][?][?][?][#]** – **hasáo SMS** (6 znaków) zmieniające **numer telefonu 1 dla** powiadamiania. Przesłanie do modułu SMS-a o treści zawierającej ciąg znaków [?][?][?][?][?][?]=nnnn. (hasáo, znak równoĞci, numer telefonu (maksymalnie 16 cyfr), kropka), gdzie nnnn jest nowym numerem telefonu 1 dla powiadamiania, spowoduje zmianę parametru programowanego funkcją 21. Nowy numer telefonu musi mieć identyczną postać jak w przypadku programowania właściwą funkcją. Przy pomocy sygnałów DTMF można zaprogramować hasło złożone tylko z cyfr (0–9), natomiast za pomocą programu DLOAD10 można zaprogramować hasło złożone z liter i cyfr. Sekwencja [2][8][\*][\*][#] kasuje zaprogramowane wcześniej hasło.

**[2][9][\* ][\* ][?][?][?][?][?][?][#]** – **hasáo SMS** zmieniające **numer telefonu 2 dla powiadamiania**. Ustawienia jak dla telefonu 1. Sekwencja  $[2][9][*][*][*][#]$ kasuje zaprogramowane wcześniej hasło.

**[3][0][\* ][\* ][?][?][?][?][?][?][#]** – **hasáo SMS** zmieniające **numer telefonu 3 dla powiadamiania**. Ustawienia jak dla telefonu 1. Sekwencja [3][0][\*][\*][#] kasuje zaprogramowane wcześniej hasło.

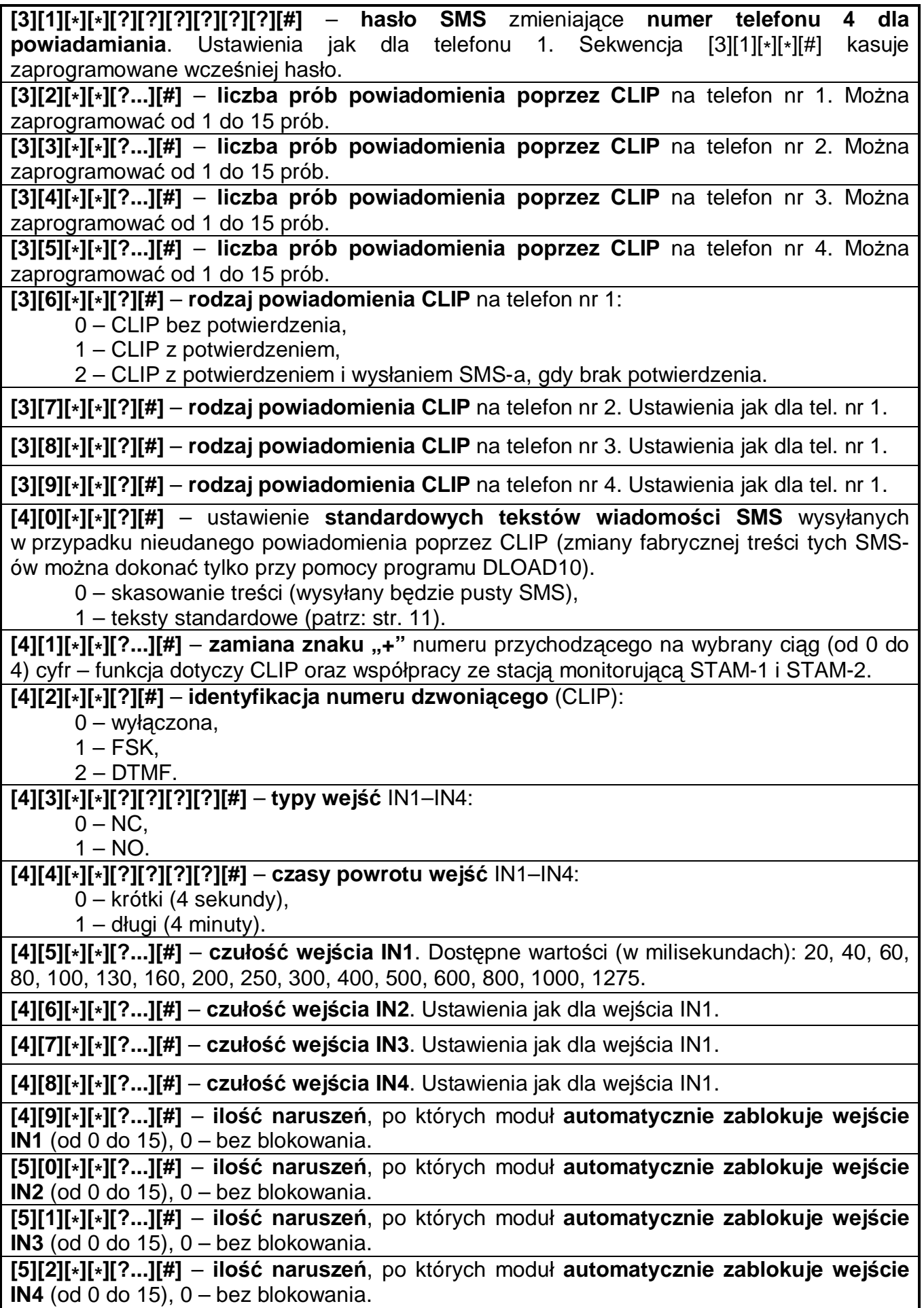

GSM LT-2S 27 **[5][3][\* ][\* ][??...][#]** – czas, po którym **wyzerowany zostanie licznik naruszeĔ** wejĞcia IN1. Pierwszy znak "?" określa jednostkę czasu (0 – sekundy, 1 – minuty), a w miejsce pozostałych znaków "?" należy wpisać wartość liczbową (od 0 do 127), 0 – bez zerowania licznika. *Uwaga! Czas zerowania licznika naruszeĔ musi byü dáXĪszy niĪ czas powrotu wejĞcia (patrz: funkcja 44), w przeciwnym razie nie dojdzie do zablokowania wejĞcia z uwagi na fakt, Īe licznik zlicza naruszenia wejĞcia po powrocie do stanu wyjĞciowego.* **[5][4][\* ][\* ][??...][#]** – czas, po którym **wyzerowany zostanie licznik naruszeĔ** wejĞcia IN2. Ustawienia jak dla IN1. **[5][5][\* ][\* ][??...][#]** – czas, po którym **wyzerowany zostanie licznik naruszeĔ** wejĞcia IN3. Ustawienia jak dla IN1. **[5][6][\* ][\* ][??...][#]** – czas, po którym **wyzerowany zostanie licznik naruszeĔ** wejĞcia IN4. Ustawienia jak dla IN1. **[5][7][\*][\*][??...][#] – czas blokady wejścia IN1. Pierwszy znak "?" określa jednostkę czasu** (0 – sekundy, 1 – minuty), a w miejsce pozostałych znaków "?" należy wpisać wartość liczbową (od 0 do 127), 0 – zablokowanie na stałe (do momentu ręcznego odblokowania). **[5][8][\* ][\* ][??...][#]** – **czas blokady wejĞcia IN2**. Ustawienia jak dla IN1. **[5][9][\* ][\* ][??...][#] – czas blokady wejĞcia IN3**. Ustawienia jak dla IN1. **[6][0][\* ][\* ][??...][#]** – **czas blokady wejĞcia IN4**. Ustawienia jak dla IN1. **[6][1][\* ][\* ][????][#]** – **numery telefonów**, do powiadamiania o **naruszeniu wejĞcia IN1**. Pierwszy znak "?" dotyczy telefonu 1, drugi znak "?" – telefonu 2 itd. Znaki te moga przyjmować wartość: 0 – brak powiadamiania, 1 – powiadamianie poprzez CLIP, 2 – powiadamianie poprzez SMS. **[6][2][\* ][\* ][????][#]** – **numery telefonów**, do powiadamiania o **naruszeniu wejĞcia IN2**. Ustawienia jak dla IN1. **[6][3][\* ][\* ][????][#]** – **numery telefonów**, do powiadamiania o **naruszeniu wejĞcia IN3**. Ustawienia jak dla IN1. **[6][4][\* ][\* ][????][#]** – **numery telefonów**, do powiadamiania o **naruszeniu wejĞcia IN4**. Ustawienia jak dla IN1. **[6][5][\* ][\* ][????][#]** – **numery telefonów**, na które bĊdzie realizowane powiadamianie o zakończeniu naruszenia wejścia IN1. Pierwszy znak "?" dotyczy telefonu 1, drugi znak "?" – telefonu 2 itd. Znaki te mogą przyjmować wartość: 0 – brak powiadamiania, 1 – powiadamianie poprzez CLIP, 2 – powiadamianie poprzez SMS. **[6][6][\* ][\* ][????][#]** – **numery telefonów**, do powiadamiania o zakoĔczeniu **naruszenia wejĞcia IN2**. Ustawienia jak dla IN1. **[6][7][\* ][\* ][????][#]** – **numery telefonów**, do powiadamiania o zakoĔczeniu **naruszenia wejĞcia IN3**. Ustawienia jak dla IN1. **[6][8][\* ][\* ][????][#]** – **numery telefonów**, do powiadamiania o zakoĔczeniu **naruszenia wejĞcia IN4**. Ustawienia jak dla IN1. **[6][9][\*][\*][????][#] – sposób w jaki realizowana będzie transmisja testowa** na zaprogramowane numery telefonów. Pierwszy znak "?" dotyczy telefonu 1, drugi znak "?" – telefonu 2 itd. Znaki te mogą przyjąć wartość: 0 – bez transmisji testowej na dany numer, 1 – transmisja testowa poprzez CLIP, 2 – transmisja testowa poprzez SMS.

**[7][0][\* ][\* ][?????][#]** – **numer wejĞcia, którego naruszenie spowoduje zablokowanie wyznaczonych wejść modułu**. Pierwszy znak "?" wskazuje na wejście blokujące (0 – brak, 1–4 – to odpowiednio IN1–IN4), kolejne 4 znaki "?" określają, które z pozostałych wejść ma być blokowane  $(0 -$ nie,  $1 -$ tak).

**[7][1][\* ][\* ][??????][#]** – **hasáo SMS** (6 znaków alfanumerycznych) **blokujące wejĞcie IN1**. Tonowo można zaprogramować treść SMS złożoną tylko z cyfr (0–9). Program DLOAD10 umożliwia utworzenie SMS dowolnej treści. Sekwencja [7][1][\*][\*][#] kasuje hasło SMS. **[7][2][\* ][\* ][??????][#]** – **hasáo SMS blokujące wejĞcie IN2**. Ustawienia jak dla IN1. Sekwencja [7][2][\*][\*][#] kasuje hasło SMS. **[7][3][\* ][\* ][??????][#]** – **hasáo SMS blokujące wejĞcie IN3**. Ustawienia jak dla IN1. Sekwencja [7][3][∗][∗][#] kasuje hasło SMS. **[7][4][\* ][\* ][??????][#]** – **hasáo SMS blokujące wejĞcie IN4**. Ustawienia jak dla IN1. Sekwencja [7][4][\*][\*][#] kasuje hasło SMS. **[7][5][\* ][\* ][??????][#]** – **hasáo SMS** (6 znaków alfanumerycznych) **blokujące wszystkie** wejścia. Tonowo można zaprogramować treść SMS złożoną tylko z cyfr (0–9). Program DLOAD10 umożliwia utworzenie SMS dowolnej treści. Sekwencja [7][5][\*][\*][#] kasuje hasło SMS. **[7][6][\* ][\* ][??????][#]** – **hasáo SMS** (6 znaków alfanumerycznych) **odblokowujące wejĞcie IN1**. Tonowo można zaprogramować treść SMS złożona tylko z cyfr (0–9). Program DLOAD10 umożliwia utworzenie SMS dowolnej treści. Sekwencja [7][6][\*][\*][#] kasuje hasło SMS. **[7][7][\* ][\* ][??????][#]** – **hasáo SMS odblokowujące wejĞcie IN2**. Ustawienia jak dla IN1. Sekwencja [7][7][\*][\*][#] kasuje hasło SMS. **[7][8][\* ][\* ][??????][#]** – **hasáo SMS odblokowujące wejĞcie IN3**. Ustawienia jak dla IN1. Sekwencja [7][8][\*][\*][#] kasuje hasło SMS. **[7][9][\* ][\* ][??????][#]** – **hasáo SMS odblokowujące wejĞcie** IN4. Ustawienia jak dla IN1. Sekwencja [7][9][∗][∗][#] kasuje hasło SMS. **[8][0][\* ][\* ][??????][#]** – **hasáo SMS** (6 znaków alfanumerycznych) **odblokowujące** wszystkie wejścia. Tonowo można zaprogramować treść SMS złożoną tylko z cyfr (0–9). Program DLOAD10 umożliwia utworzenie SMS dowolnej treści. Sekwencja [7][5][\*][\*][#] kasuje hasło SMS.  $[8][1][*][*][??????]$ [#] – hasło SMS (6 znaków alfanumerycznych) sprawdzające stan wejść. Tonowo można zaprogramować treść SMS złożoną tylko z cyfr (0–9). Program DLOAD10 umożliwia utworzenie SMS dowolnej treści. Sekwencja [8][1][\*][\*][#] kasuje hasło SMS. **[8][2][\* ][\* ][????][#]** – kod **DTMF** (4 cyfry z zakresu 0–9) **blokujący wejĞcie IN1**. Sekwencja [8][2][\*][\*][#] kasuje kod. **[8][3][\* ][\* ][????][#]** – kod **DTMF** (4 cyfry z zakresu 0–9) **blokujący wejĞcie IN2**. Sekwencja [8][3][\* ][\* ][#] kasuje kod. **[8][4][\* ][\* ][????][#]** – kod **DTMF** (4 cyfry z zakresu 0–9) **blokujący wejĞcie IN3**. Sekwencja [8][4][\* ][\* ][#] kasuje kod. **[8][5][\* ][\* ][????][#]** – kod **DTMF** (4 cyfry z zakresu 0–9) **blokujący wejĞcie IN4**. Sekwencja [8][5][\* ][\* ][#] kasuje kod. **[8][6][\* ][\* ][????][#]** – kod **DTMF** (4 cyfry z zakresu 0–9) **blokujący wszystkie wejĞcia**. Sekwencja [8][6][\* ][\* ][#] kasuje kod. **[8][7][\* ][\* ][????][#]** – kod **DTMF** (4 cyfry z zakresu 0–9) **odblokowujący wejĞcie IN1**. Sekwencja [8][7][\* ][\* ][#] kasuje kod. **[8][8][\* ][\* ][????][#]** – kod **DTMF** (4 cyfry z zakresu 0–9) **odblokowujący wejĞcie IN2**. Sekwencja [8][8][\* ][\* ][#] kasuje kod. **[8][9][\* ][\* ][????][#]** – kod **DTMF** (4 cyfry z zakresu 0–9) **odblokowujący wejĞcie IN3**. Sekwencja [8][9][\* ][\* ][#] kasuje kod. **[9][0][\* ][\* ][????][#]** – kod **DTMF** (4 cyfry z zakresu 0–9) **odblokowujący wejĞcie IN4**. Sekwencja [9][0][\* ][\* ][#] kasuje kod. **[9][1][\* ][\* ][????][#]** – kod **DTMF** (4 cyfry z zakresu 0–9) **odblokowujący wszystkie wejĞcia**. Sekwencja [9][1][\* ][\* ][#] kasuje kod.

GSM LT-2S 29 **[9][2][\* ][\* ][????][#]** – kod **DTMF** (4 cyfry z zakresu 0–9) **sprawdzający stan wejĞü**. Sekwencja [9][2][\*][\*][#] kasuje kod.

**[9][3][\* ][\* ][?..][#]** – "**czas dzwonienia**". Parametr okreĞla czas (liczony w sekundach, z zakresu od 1 do 99), po którym telefon SIM300CZ:

- odrzuci połączenie (jeśli nie zostało zaprogramowane żadne hasło sterujące wejściem/wejściami lub jeśli nikt nie podejmie rozmowy z linii wewnętrznej R-1, T-1),
- podejmie połączenie (gdy zaprogramowano któreś z haseł sterujących wejściem/wejściami) w celu umożliwienia zdalnego sterowania.

Przez "czas dzwonienia" moduł przekazuje sygnał dzwonka na zaciski R-1, T-1, co umożliwia podjęcie połączenia z aparatu telefonicznego podłączonego do linii wewnętrznej. Wprowadzenie wartości "0" spowoduje, że urządzenie nie będzie ani odrzucało, ani odbierało połączeń – uniemożliwi to sterowanie sygnałem DTMF.

**[9][4][\* ][\* ][?][#]** – zaáączenie opcji powoduje, Īe do treĞci **SMS** dla **transmisji testowej** zostanie dołączona informacja o aktualnym stanie wejść modułu, oraz sprawności linii telefonicznej. Znak "?" może przyjąć dwie wartości:

- 0 SMS bez stanu wejść,
- 1 SMS ze stanem wejść.

**[9][5][\* ][\* ][????][#]** – **funkcja okreĞlająca, które wejĞcia mogą byü blokowane UĊcznie**. Znaki "?" odpowiadające kolejnym wejściom (IN1–IN4), mogą przyjąć wartość:

- 0 nie można blokować wejścia.
- 1 można blokować wejście.

**[9][6][\* ][\* ][??????][#]** – **kod umoĪliwiający blokowanie/odblokowywanie wejĞü** (poprzez DTMF) z aparatu telefonicznego podłaczonego do linii wewnętrznej (R-1, T-1). Edycja jak w funkcji 06.

Blokowanie/odblokowywanie jest dostepne po wybraniu zaprogramowanego tu numeru, po którym należy wprowadzać sekwencje sterujące składające się ze znaku "\*" i 2 cyfr: pierwsza cyfra określa polecenie, druga – numer wejścia (przy czym "0" oznacza zastosowanie wybranego polecenia do wszystkich wejść). Wykonanie wprowadzonej sekwencji sterującej potwierdzone zostanie trzema krótkimi dźwiękami (dwa długie dźwięki w przypadku błędu). Każdorazowe wprowadzenie znaku "\*" rozpoczyna nową sekwencję sterującą. Dostępne polecenia:

1 – zablokowanie wejścia,

- 2 odblokowanie wejścia,
- 3 sprawdzenie stanu wejścia (w odpowiedzi urządzenie generuje dźwięki):
	- o 1 krótki dźwięk wejście odblokowane,
	- $\circ$  3 długie dźwięki wejście zablokowane.

Sekwencja [9][6][\*][\*][#] kasuje numer umożliwiający sterowanie.

## **[9][7][\* ][\* ][?][#]** – **obsáuga transmisji GPRS**:

 $0 - nie$ ,

 $1 - \text{tak}$ .

*UWAGA! Z zacisków linii telefonicznej (R-1, T-1) moĪna jedynie wáączyü/wyáączyü obsáugĊ transmisji GPRS. Wszystkie niezbĊdne parametry pracy tej komunikacji zaprogramowaü moĪna tylko przy pomocy komputera z zainstalowanym programem DLOAD10.*

**[9][9][\* ][\* ][7][8][9][0][[#]** – **tryb testowy moduáu**. Wywoáanie funkcji spowoduje wygaszenie wszystkich diod LED, po którym nastąpi zapalenie na czas około 1 sekundy diod LED w następującej kolejności: STAT, SIG, TX, RX, a następnie uaktywni się wyjście FLT.

#### **12. DANE TECHNICZNE**

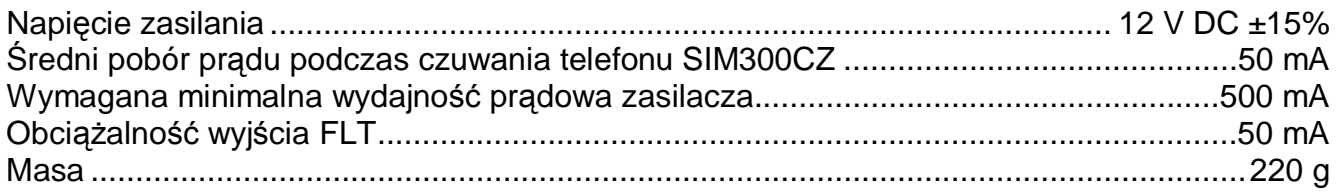

UWAGA: Firma SATEL zaleca, aby działanie modułu komunikacyjnego GSM LT-2S było regularnie testowane. Sprawny moduł GSM współpracujący z systemem<br>alarmowym znacznie zwiększa prawdopodobieństwo przekazania informacji o alarmie.<br>Jednak ze względów niezależnych od producenta nie może dać stuprocento pewności doręczenia takiej informacji.

## **WAŻNE:**

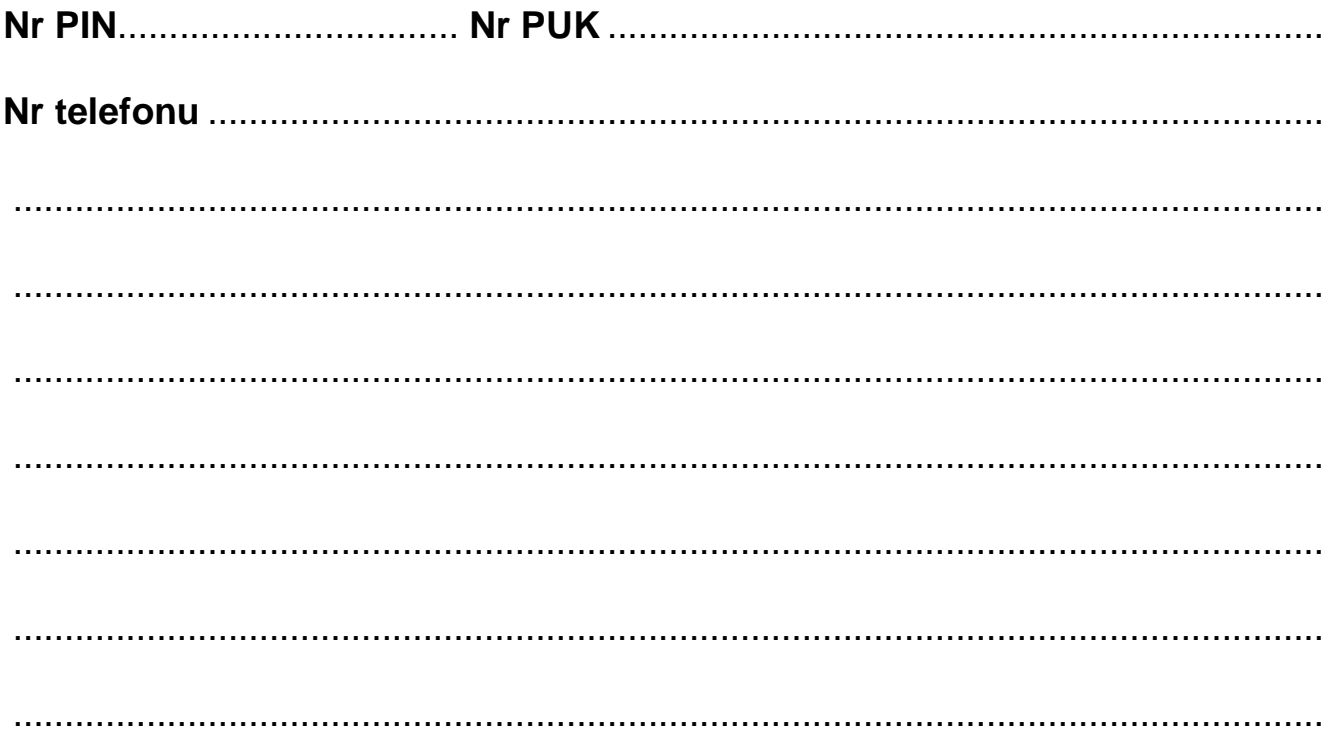

SATEL sp. z o.o. 80-172 Gdańsk ul. Schuberta 79 **POLSKA** tel. (58) 320 94 00; serwis (58) 320 94 30 dz. techn. (58) 320 94 20; 0-604 166 075 info@satel.pl www.satel.pl